## **Classroom**活用法 **Forms**(フォーム)で課題を出そう

#### 効果的な研修方法

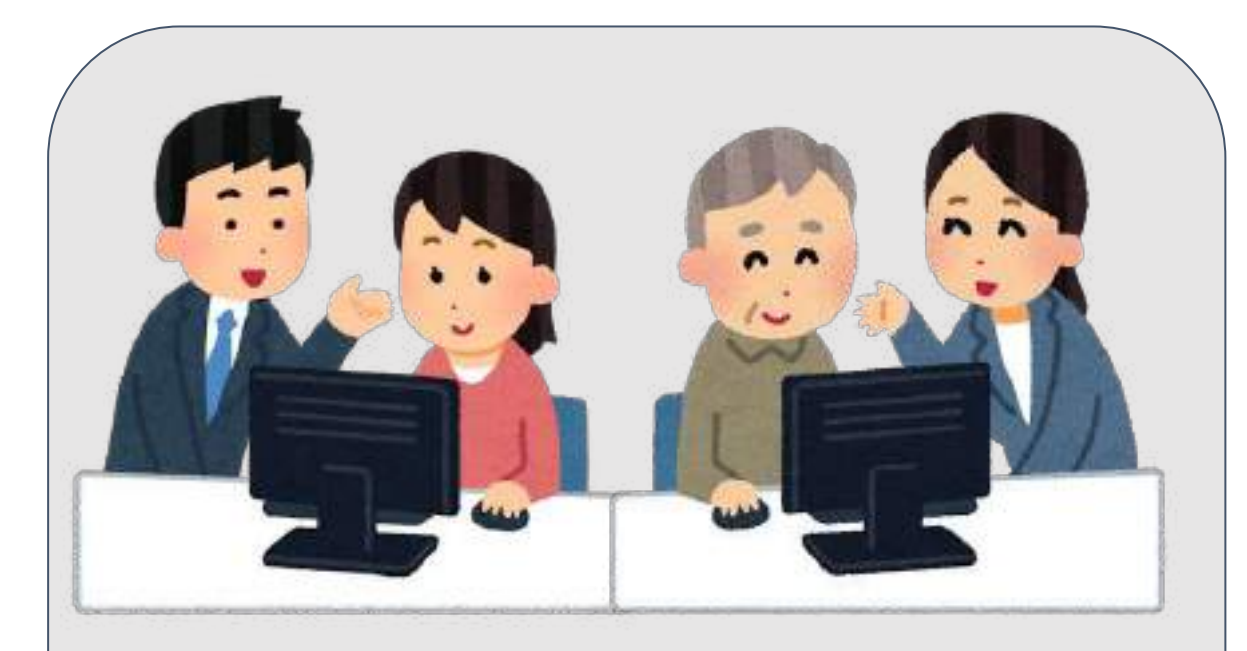

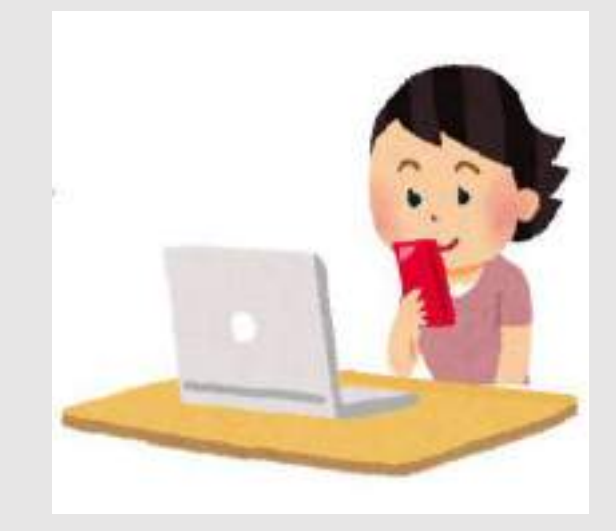

**何人かで教え合いながら・・・ ノ タブレットPC等で資料を見て、**<br>ノートPCで実際に操作しながら・・・

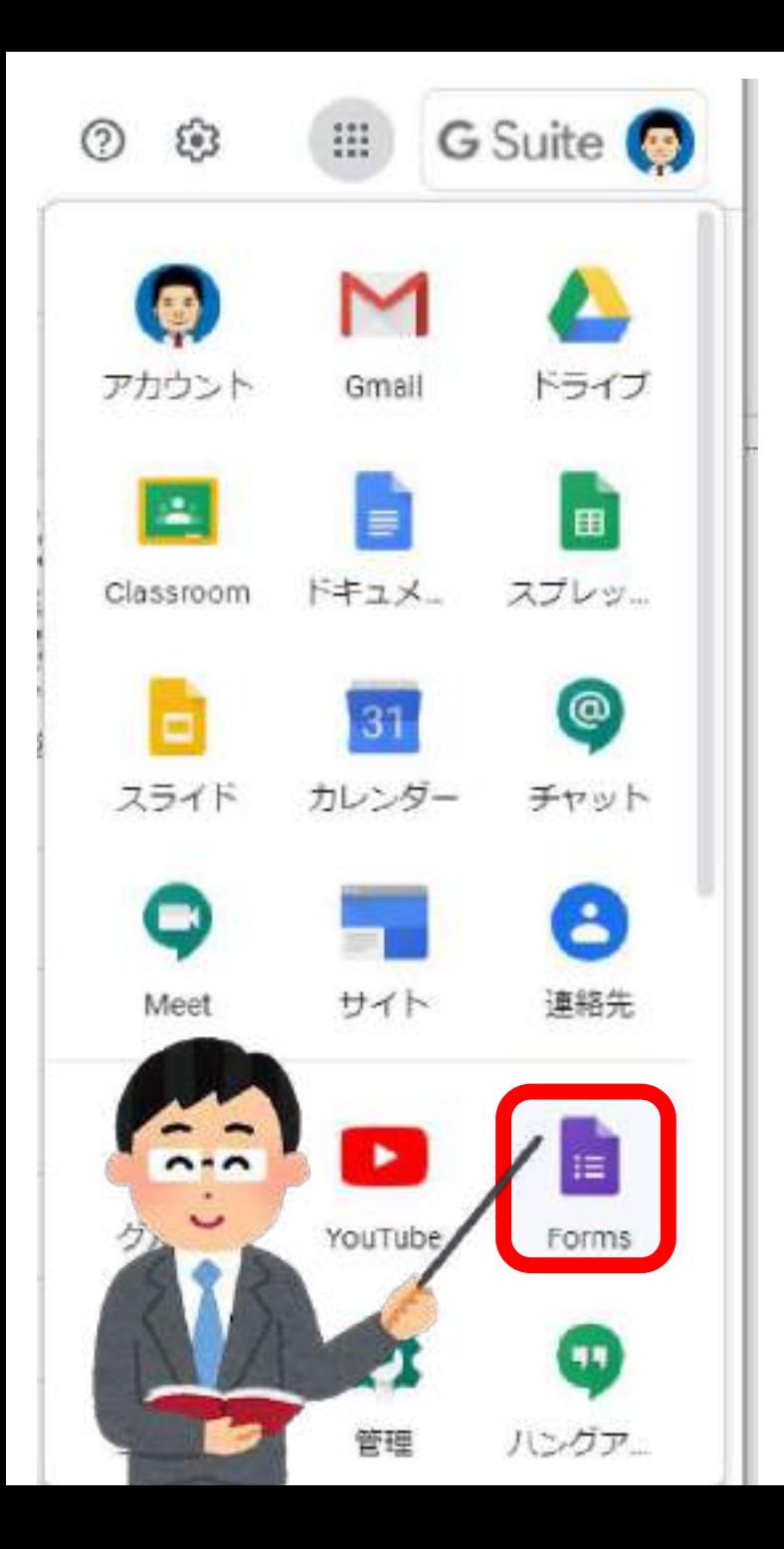

## **Forms**(フォーム)と䛿?

① アンケートやテストを 作る**G Suite**䛾アプリ

## ② 回答を集め、自動で集計

③ 一覧表(スプレッドシート)を作成 ※ MS のエクセルのようなもの

# フォームをおすすめする理由

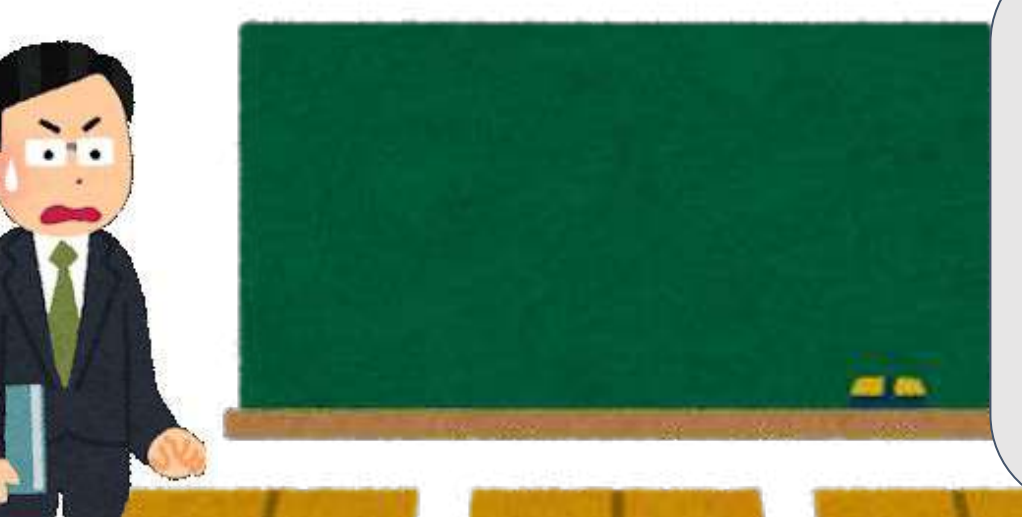

## 休校中、 動画での授業を行い、 見えた課題

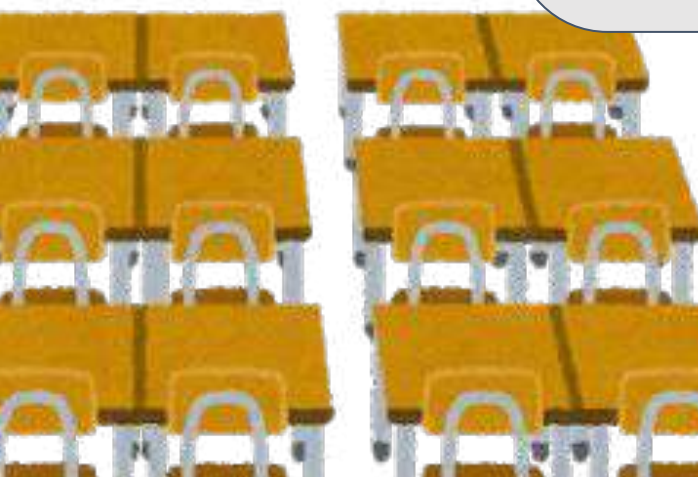

## 視聴確認なし (1)動画のみ

令和2年度の休校中 奈良県立A高校における アナリティクス分析の結果 (↑ サーバーに残った記録の分析)

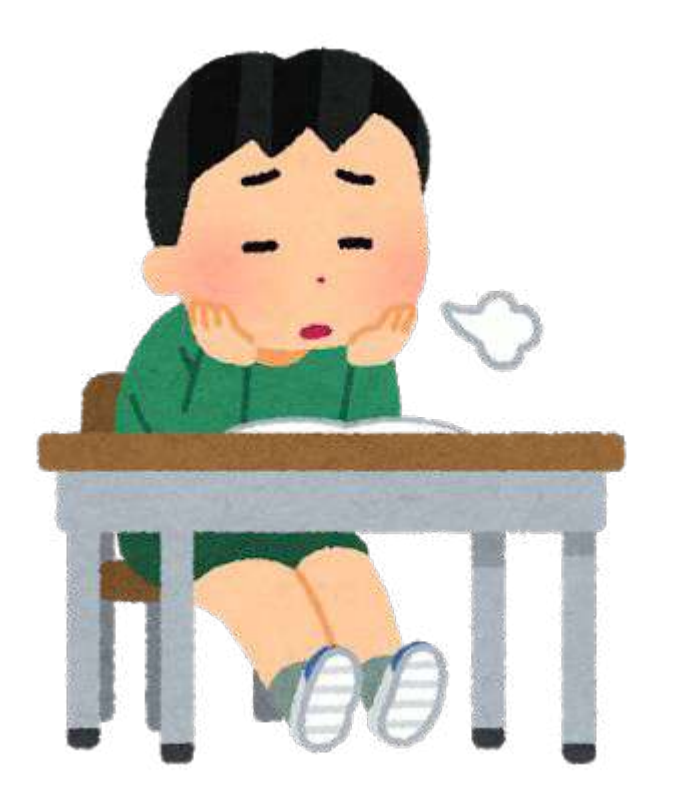

視聴者維持率10%前後 よくても20%くらい。 1分後には、視聴者が 減り始めます

# 視聴確認あり 2動画+視聴後2 して送信

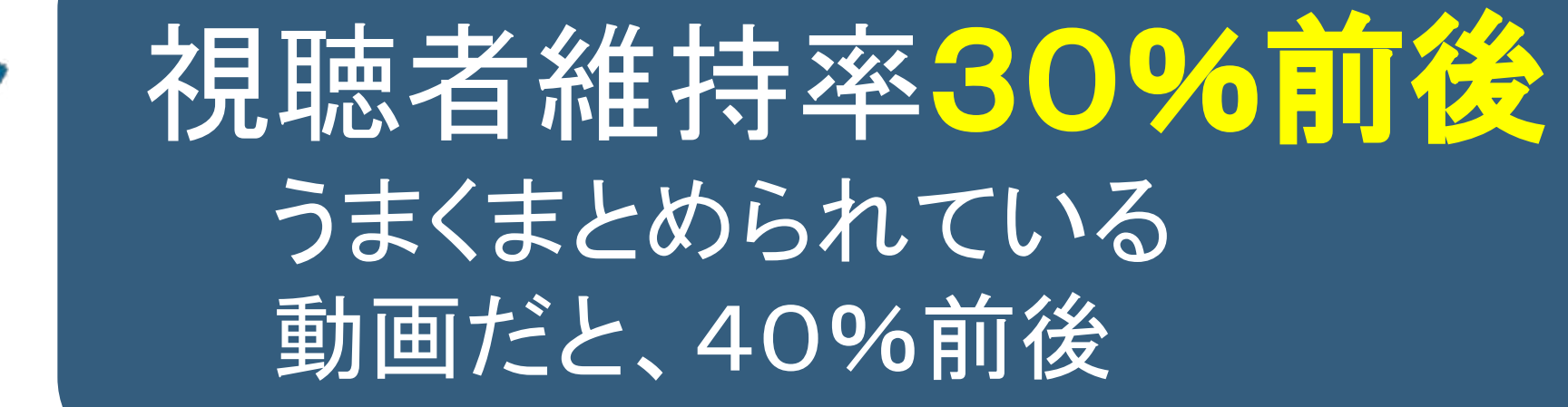

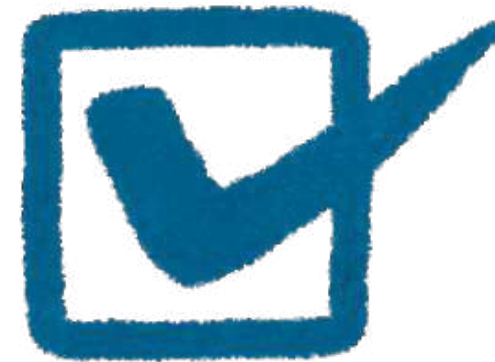

#### 視聴確認あり

#### ③動画 + プリント or Googleフォーム ※但し、プリントやフォームの内容が一致していること

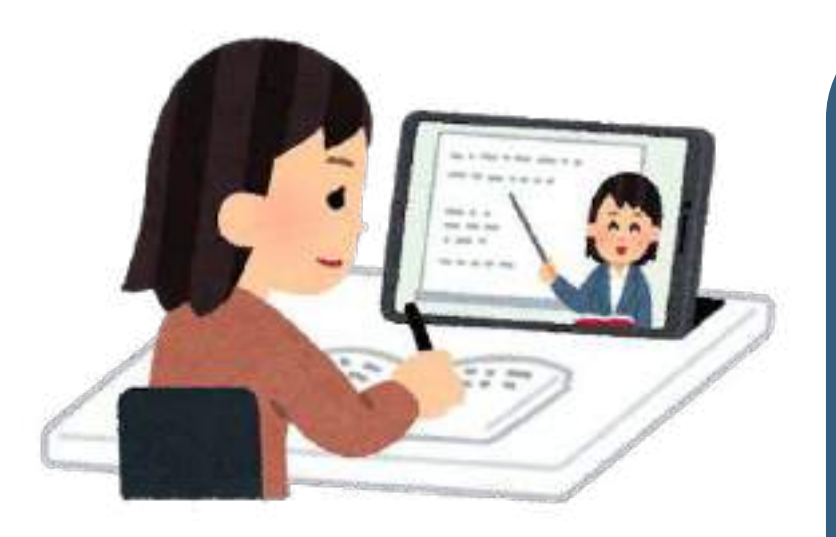

視聴者維持率65%前後 書き込みながら動画が 流れるので、脱落しにくい。

# 結論:組み合わせることが大切

# **YouTube** による動画配信や、 **Meet** による授業を行い、 **Forms** で集約して評価

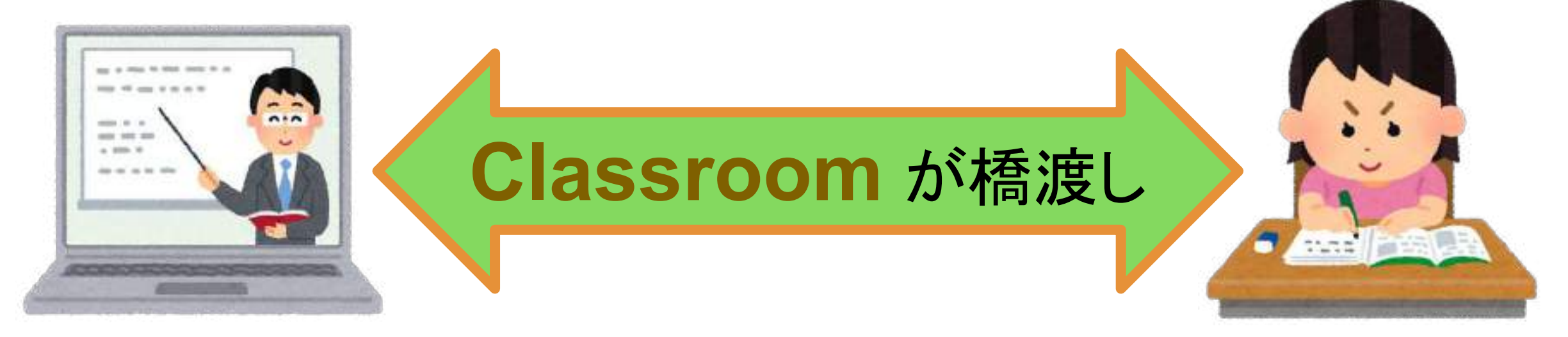

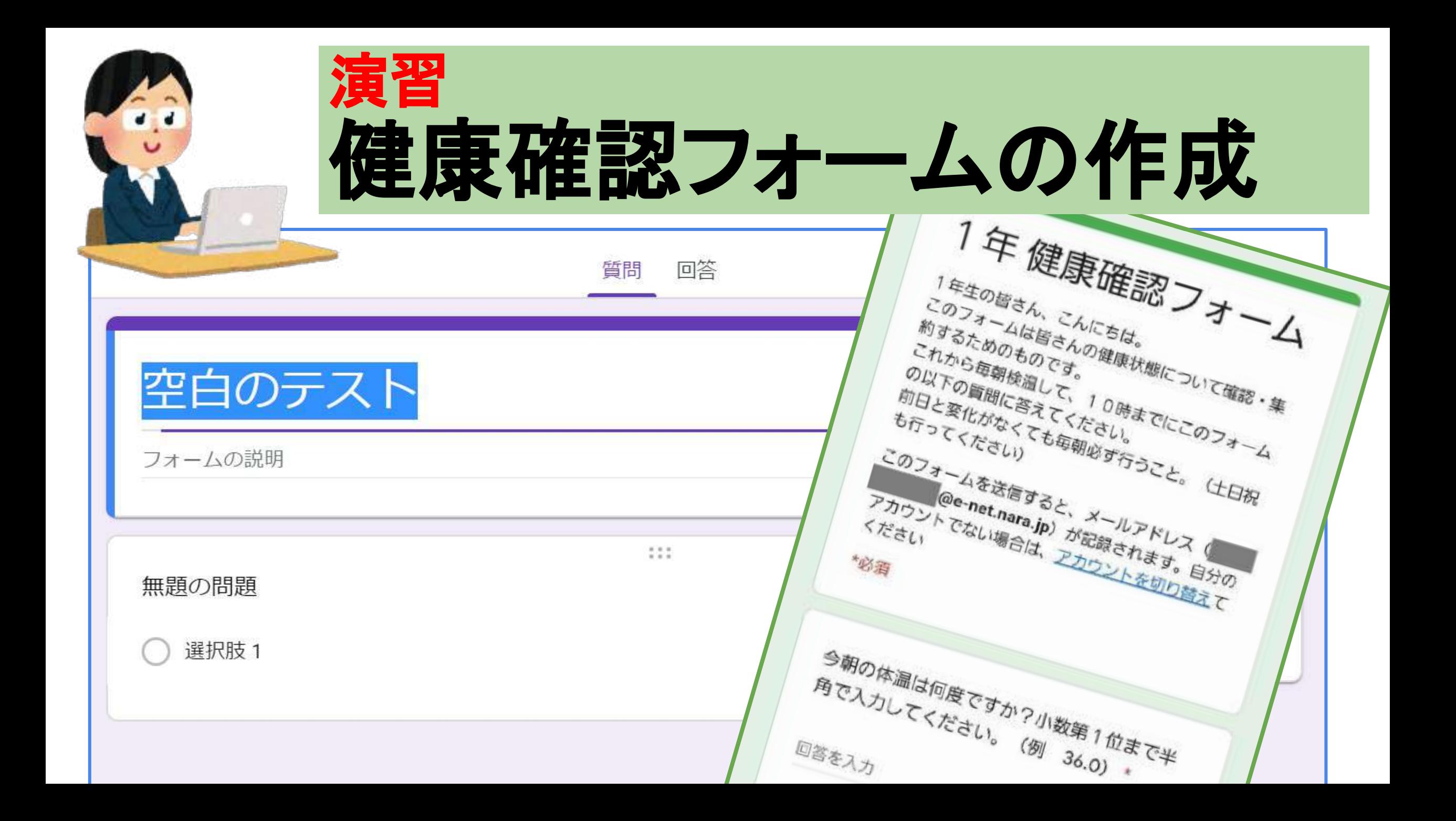

### 演習の前の準備①(マイドライブ&Meet)

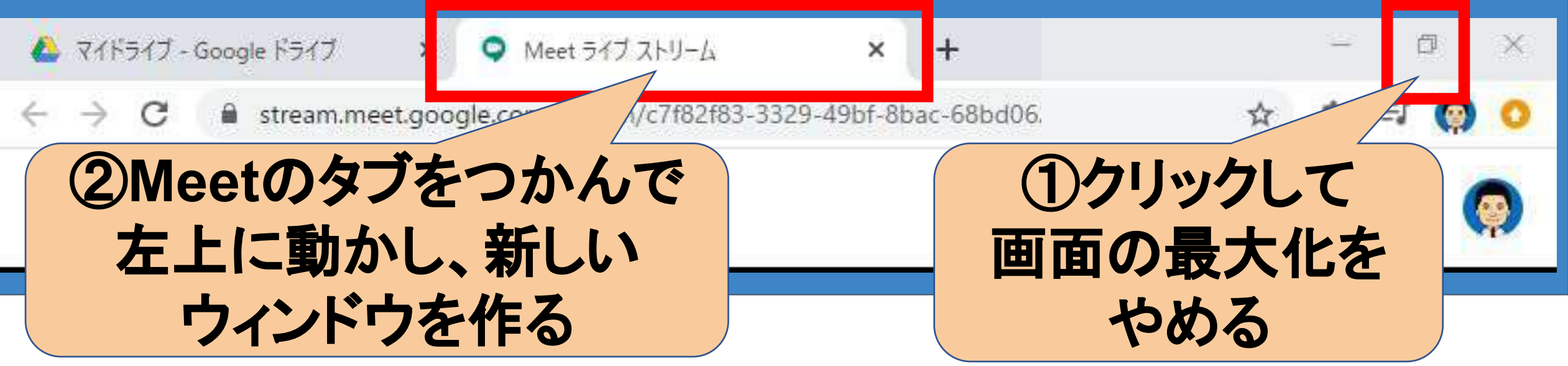

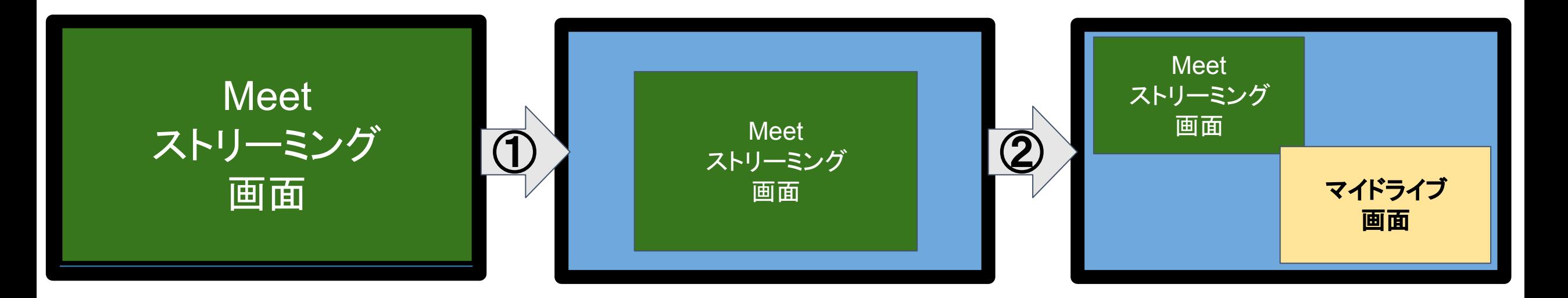

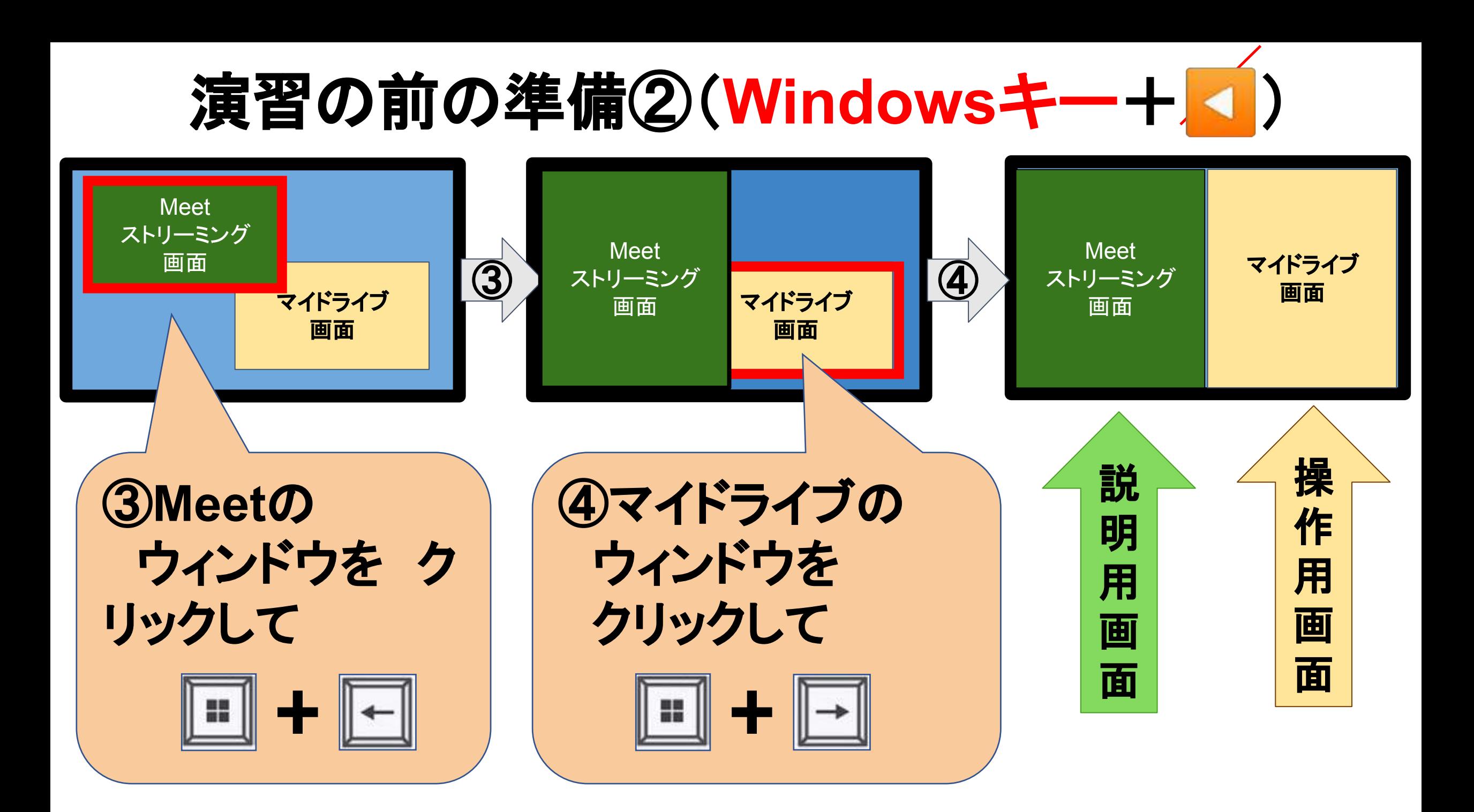

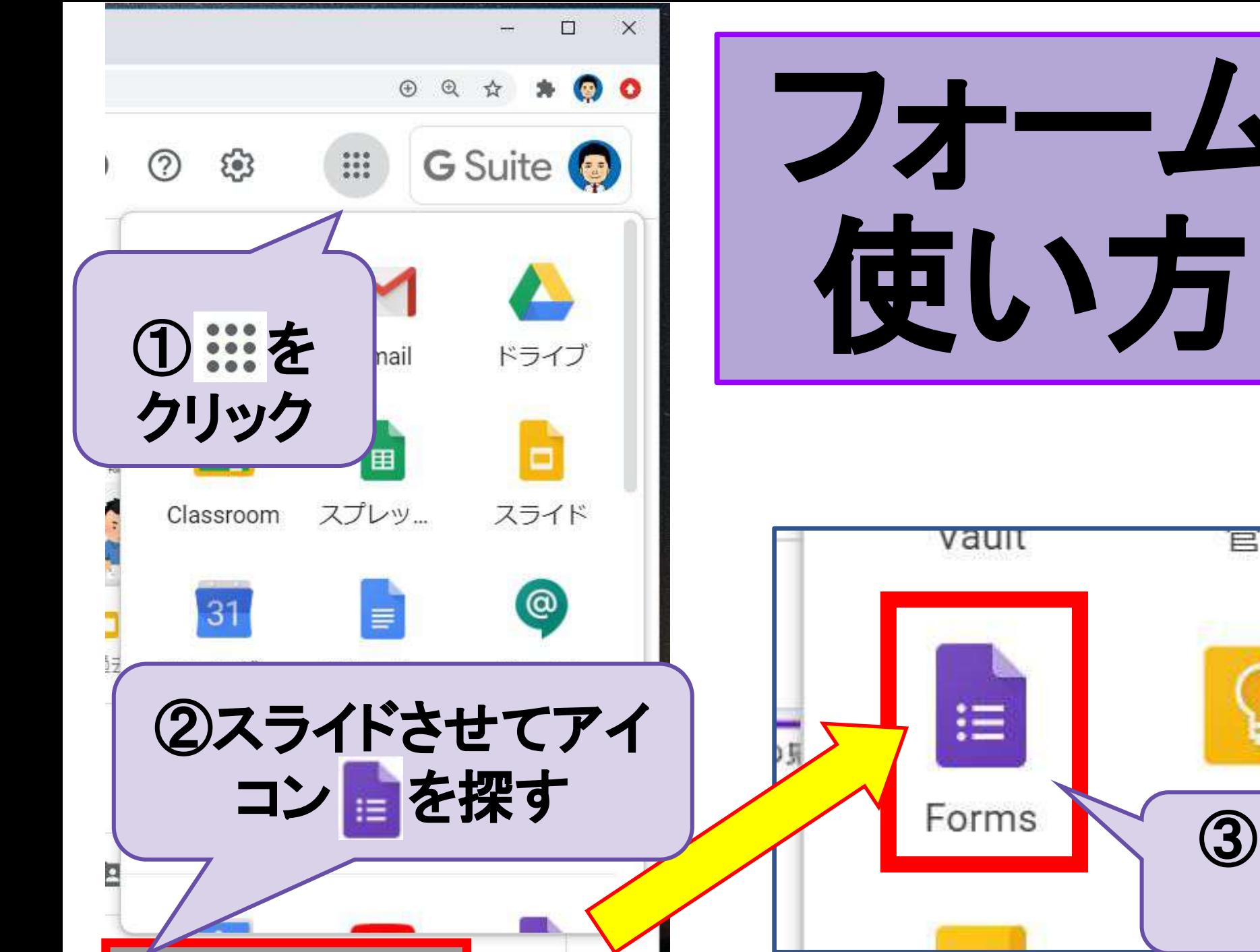

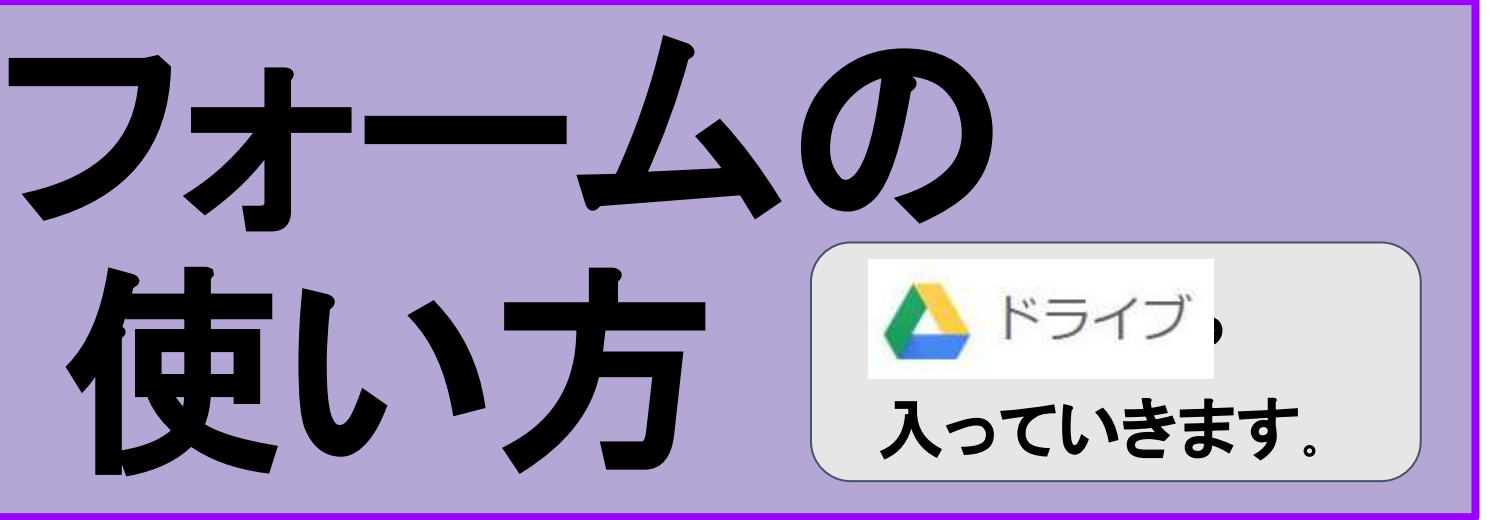

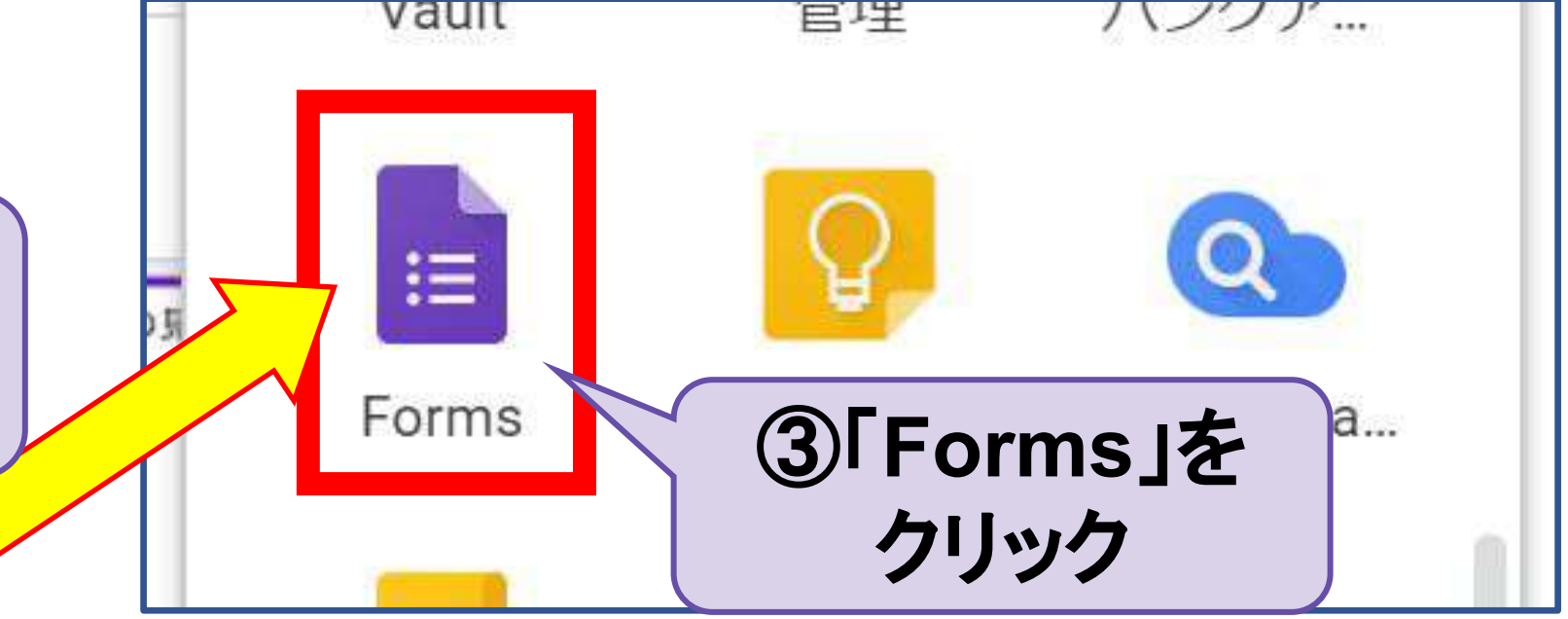

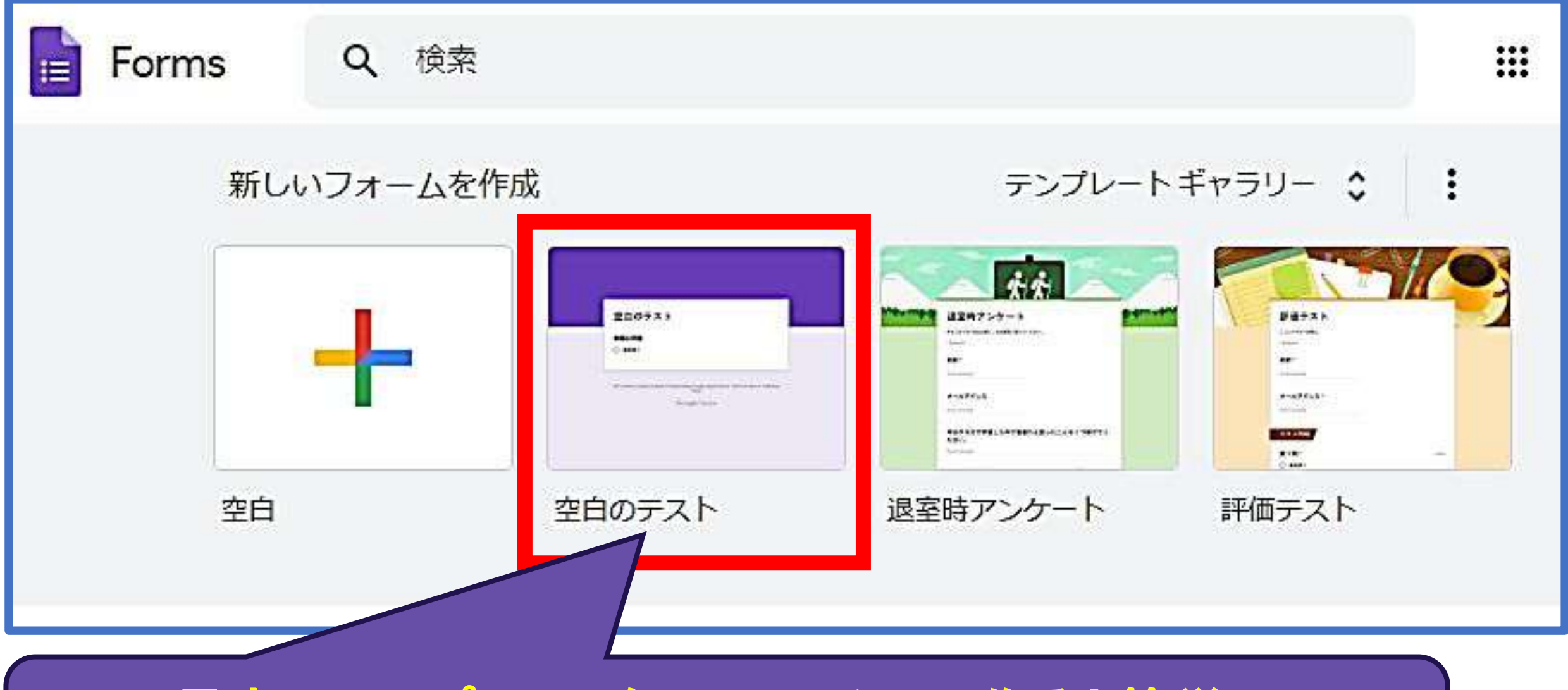

見本のテンプレートをリフォームして作ると簡単! 今回は、「空白のテスト」をクリック

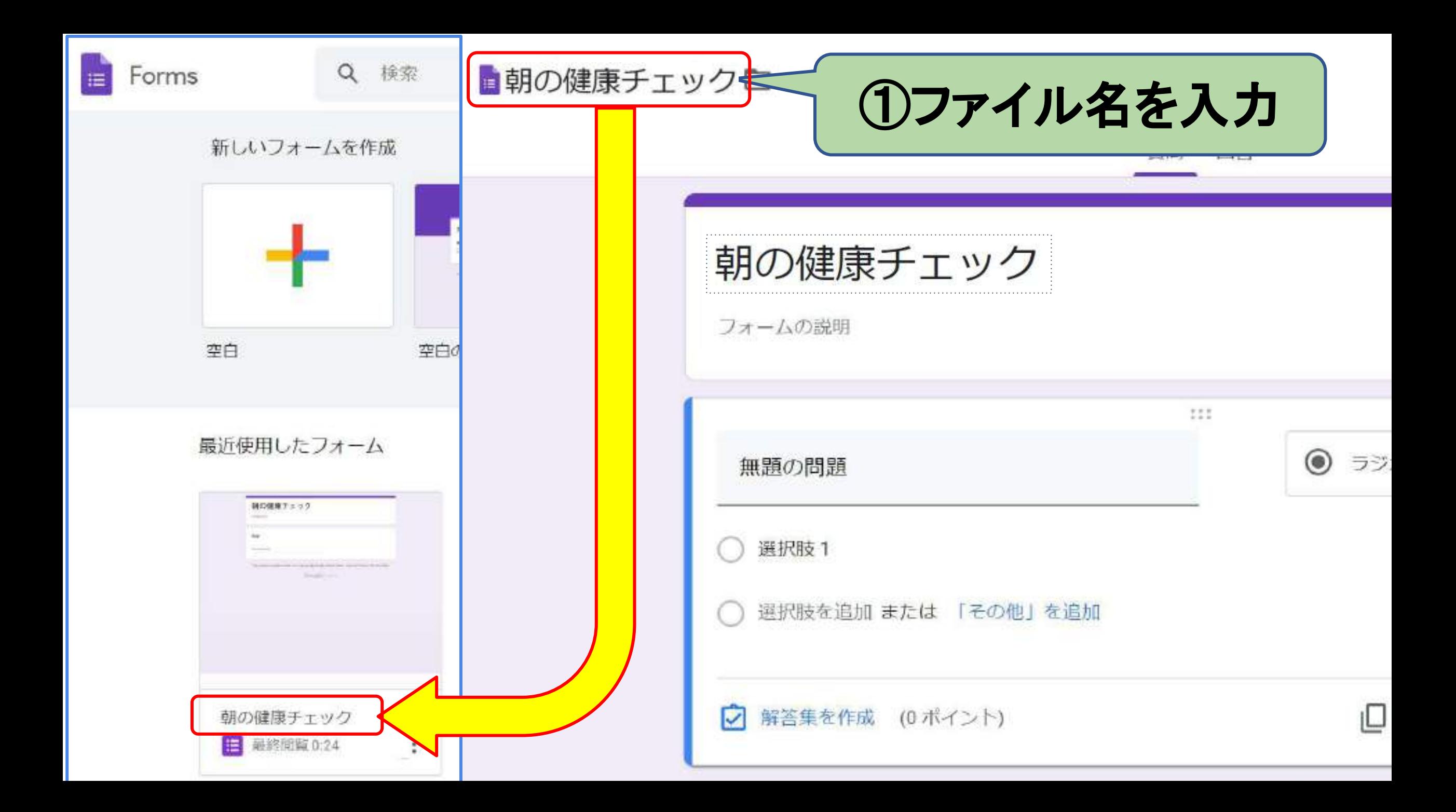

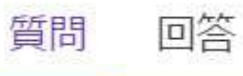

#### 朝の健康チェック

フォームの説明

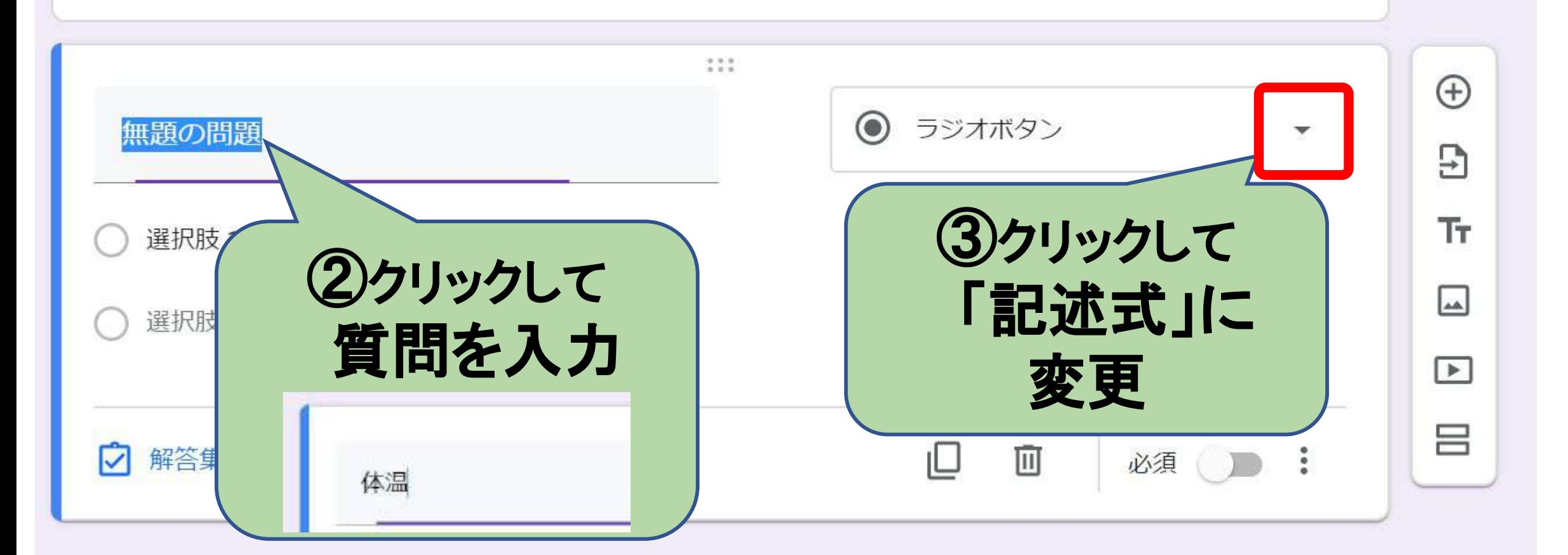

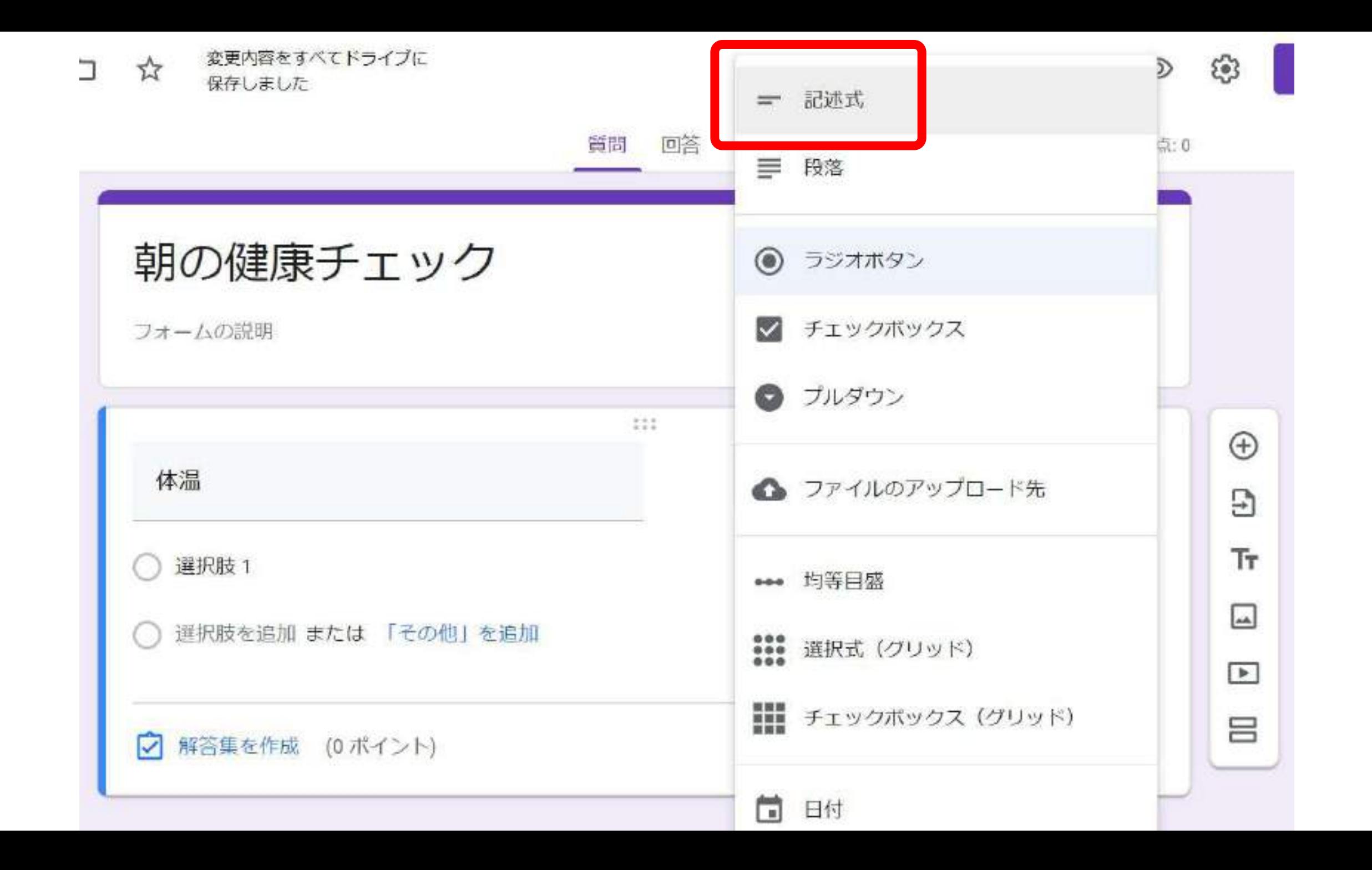

質問 回答

合計点: 0

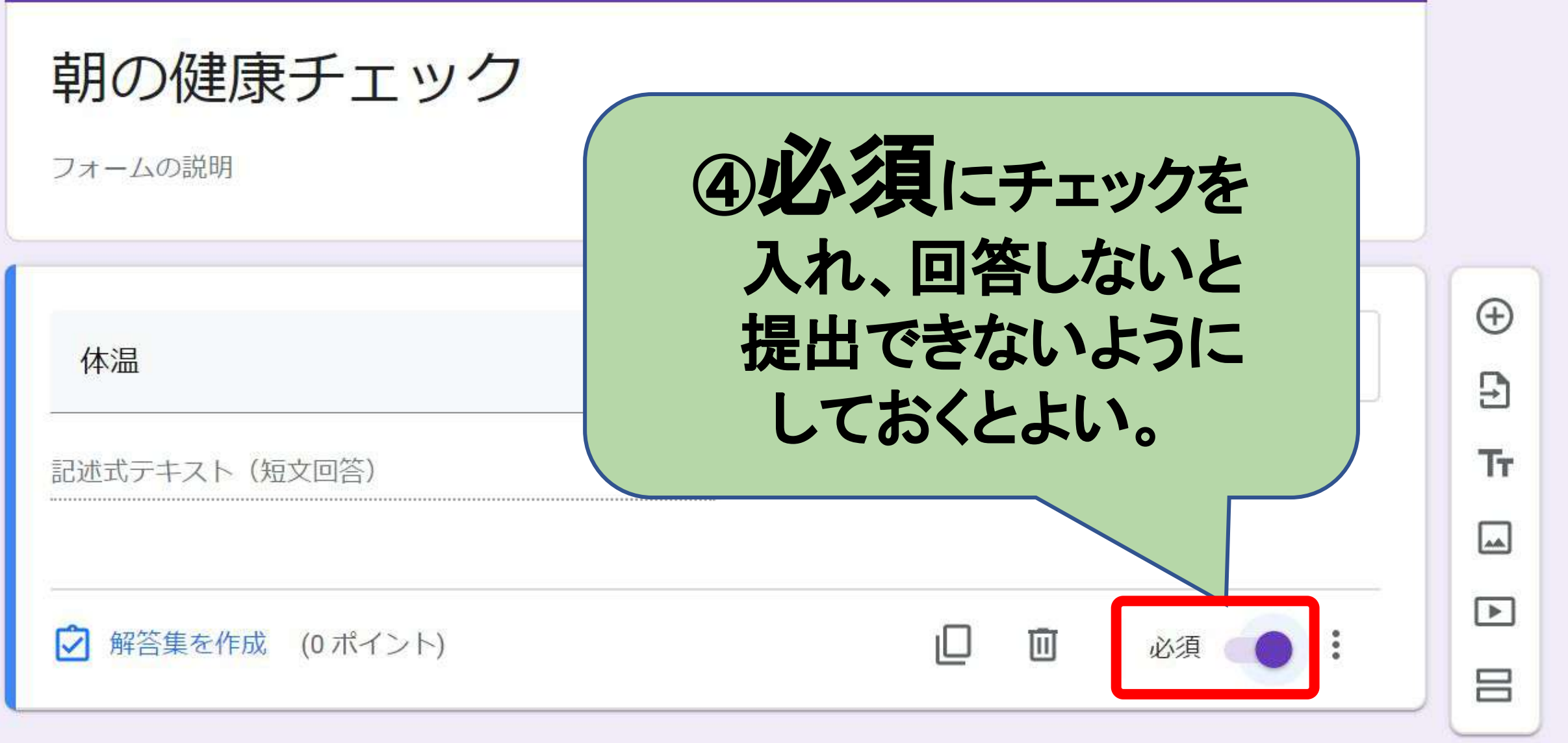

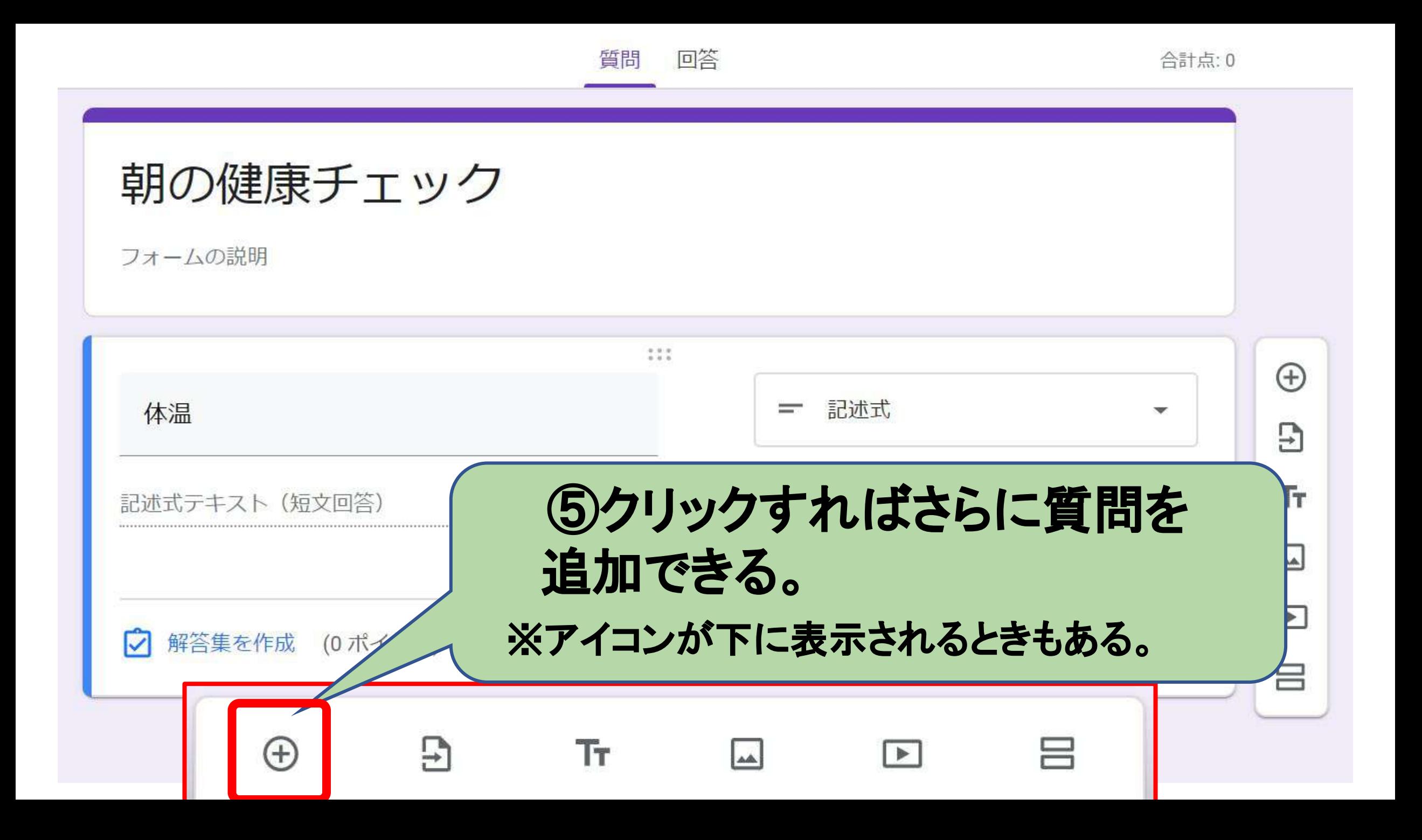

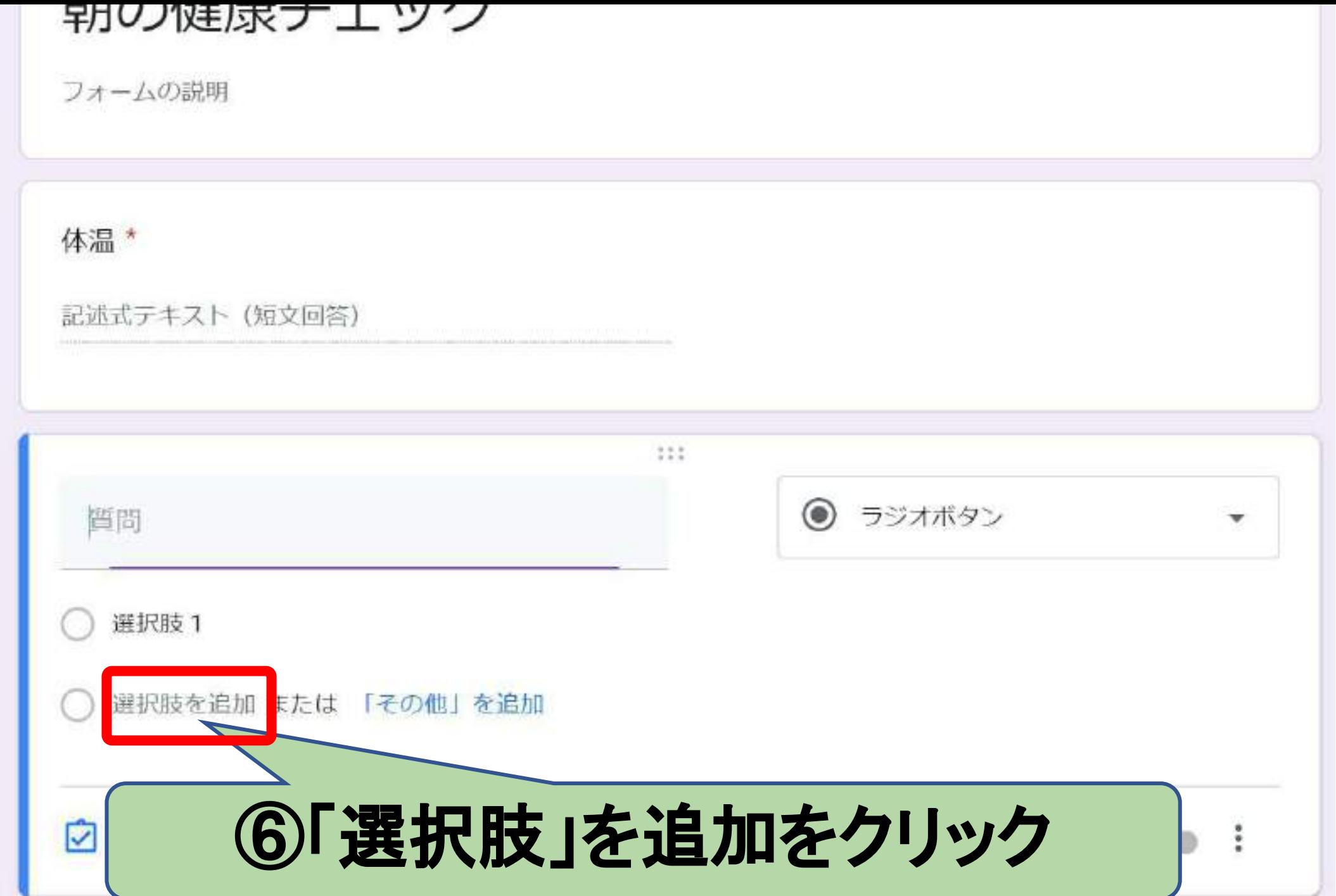

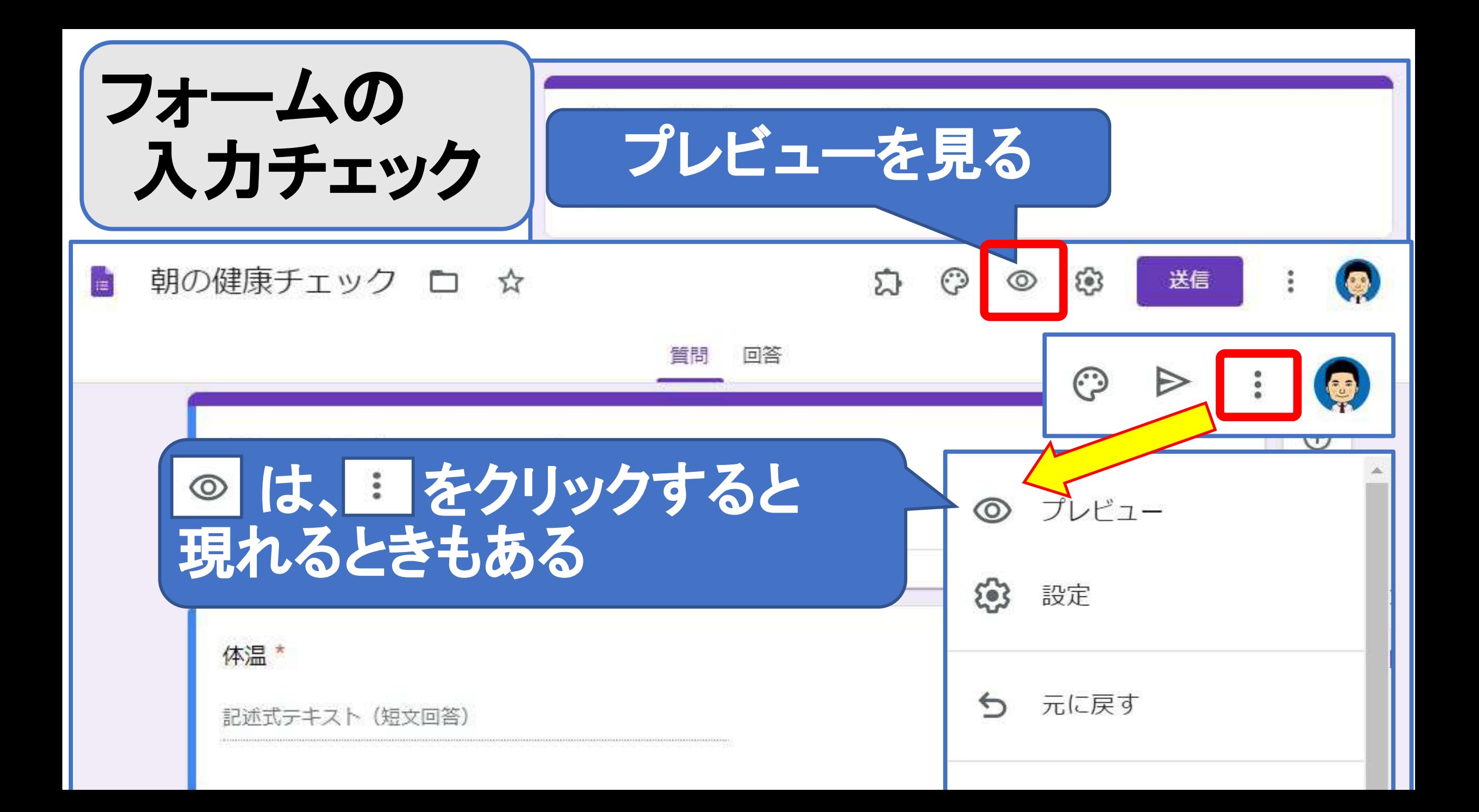

# **Classroom**と関連付ける方法

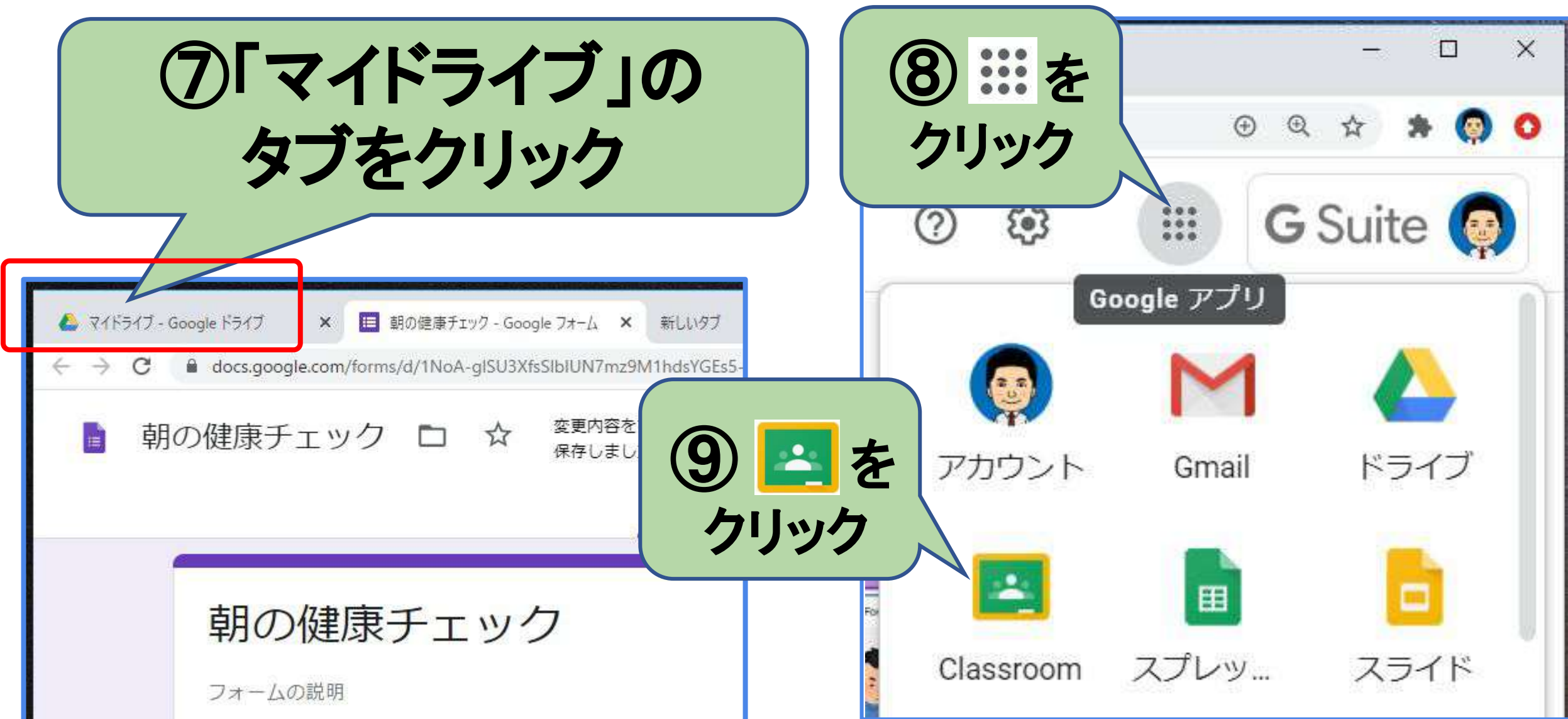

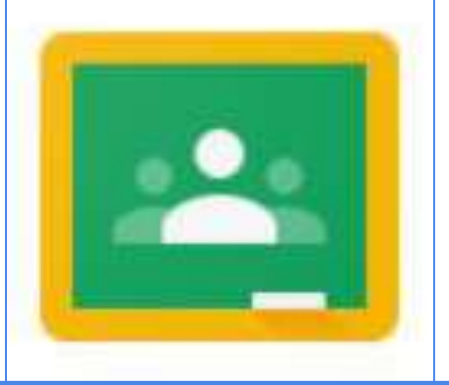

# **Classroom**を作る

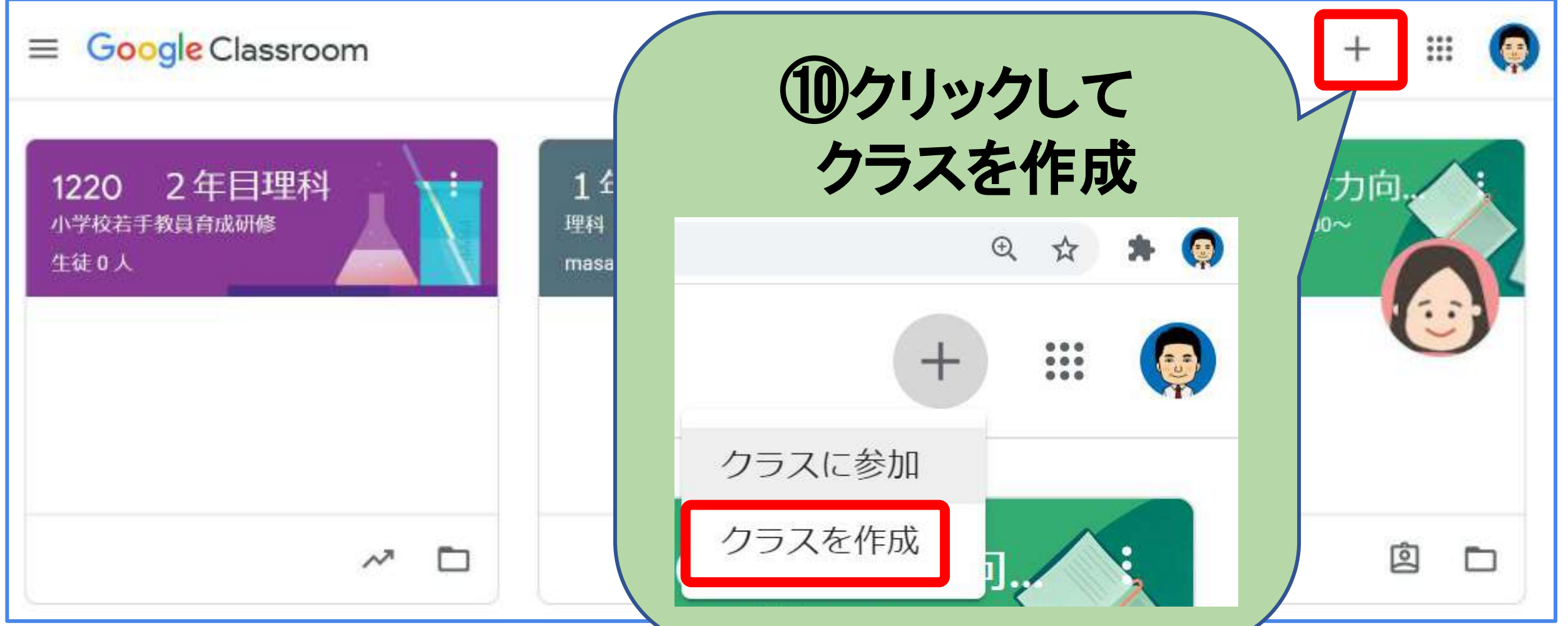

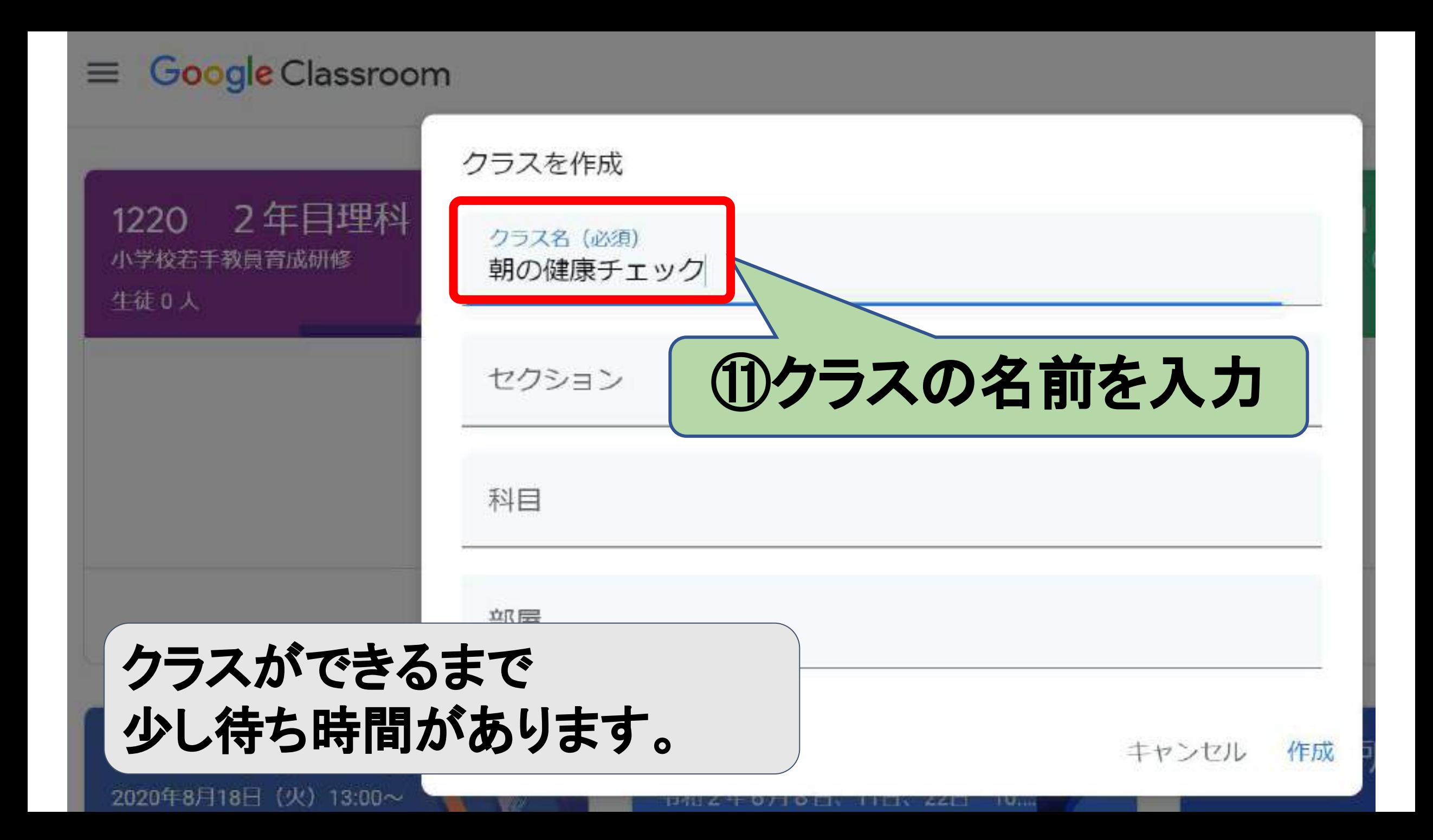

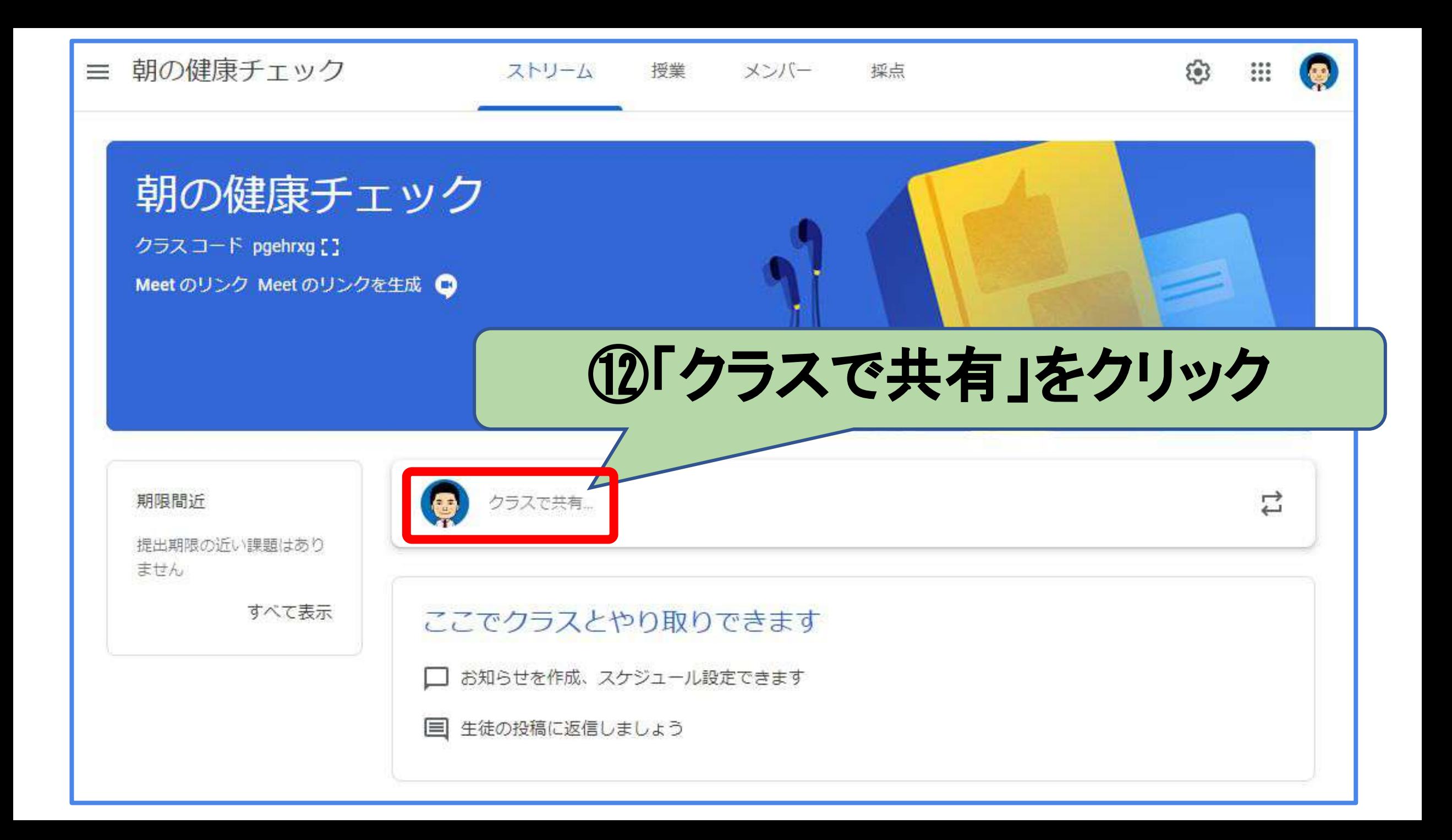

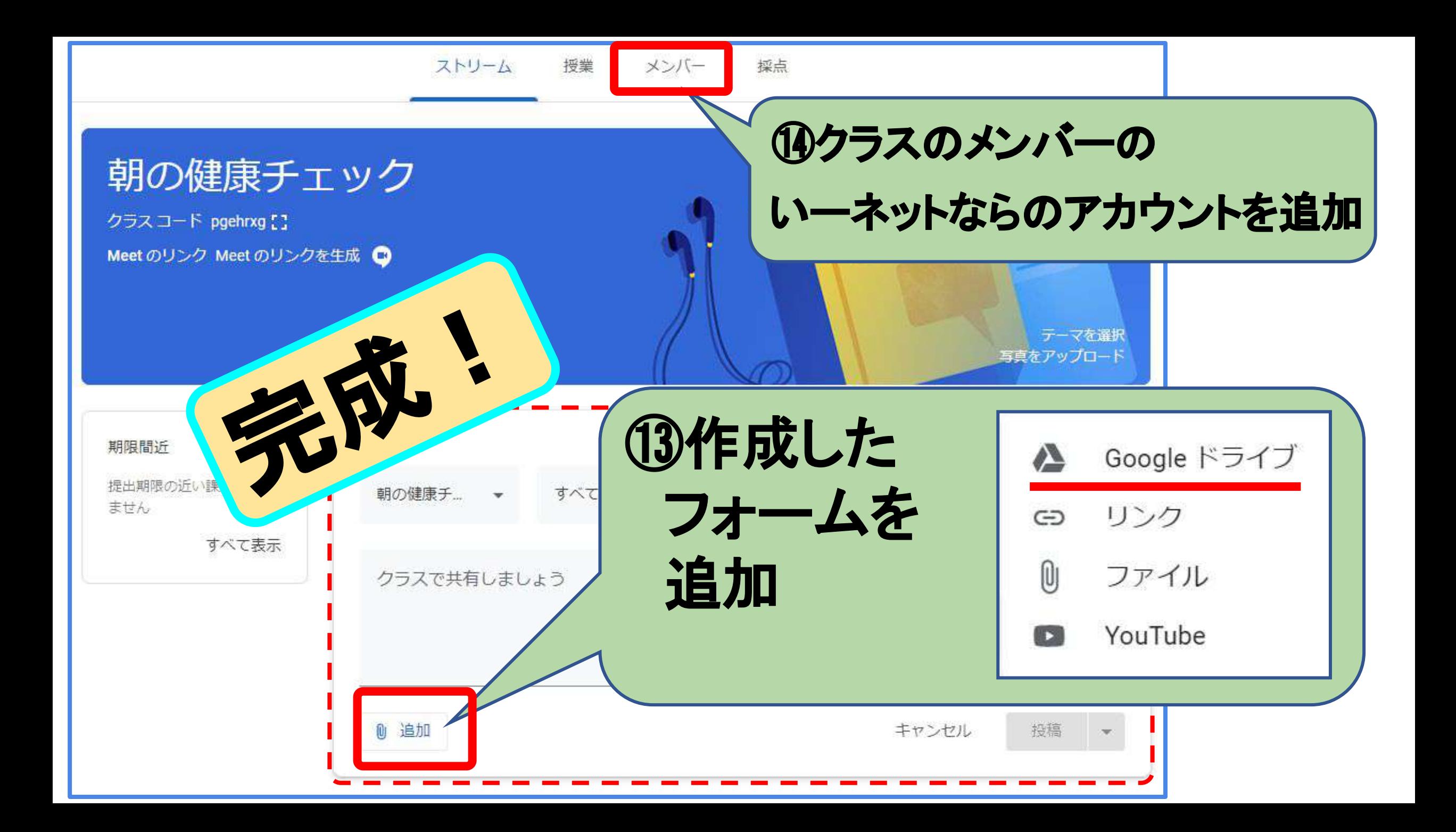

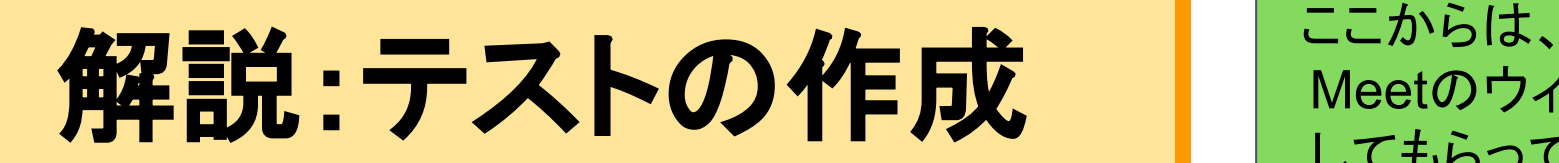

Meet䛾ウィンドウを最大化 してもらってけっこうです。

# 自動採点の設定方法

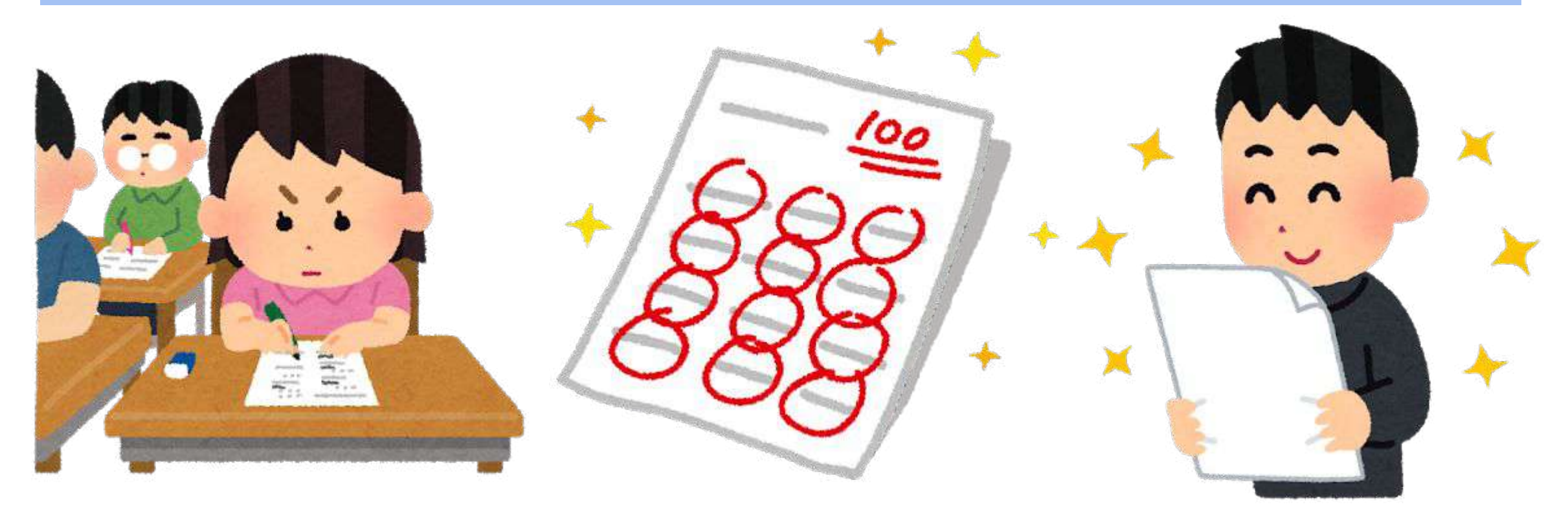

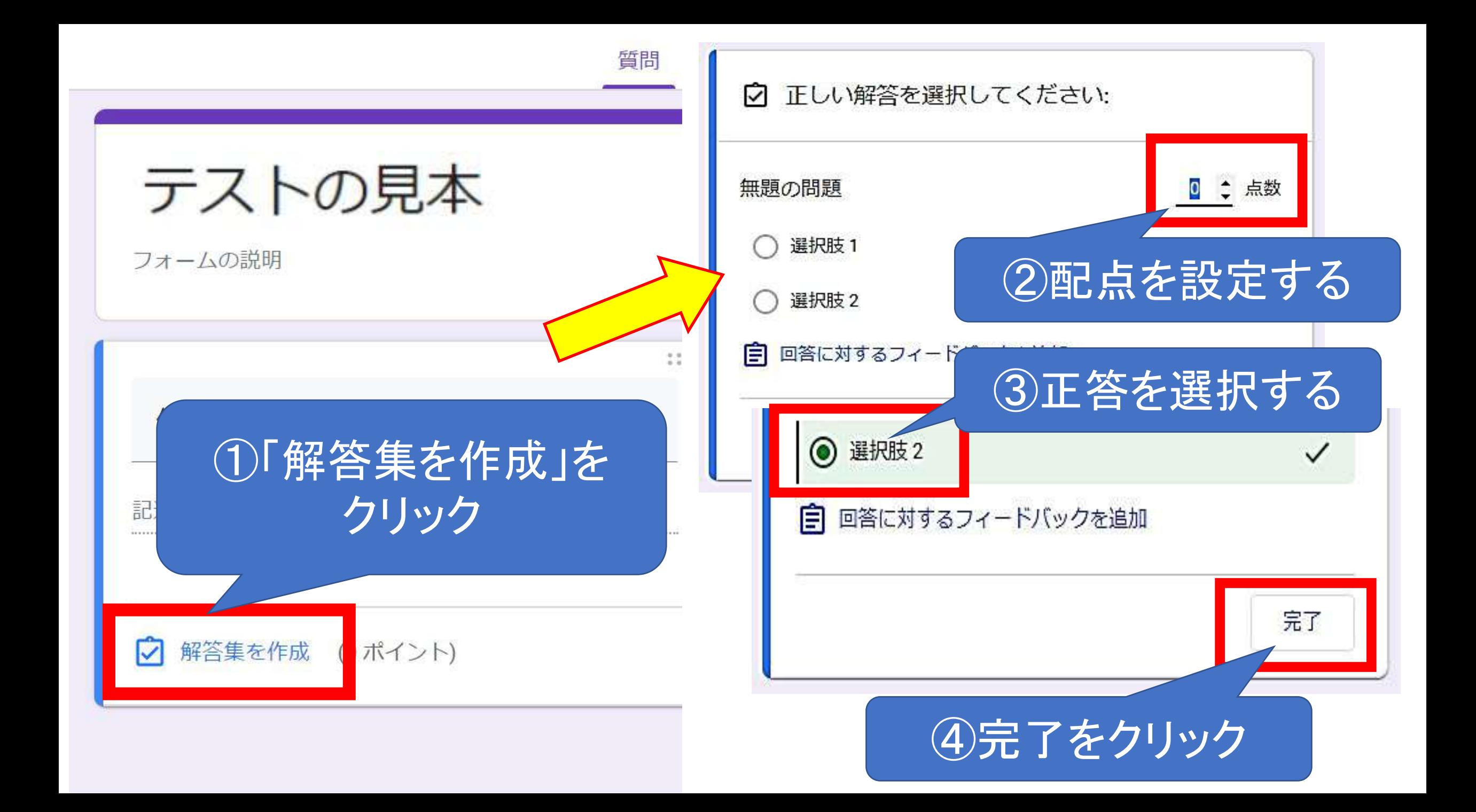

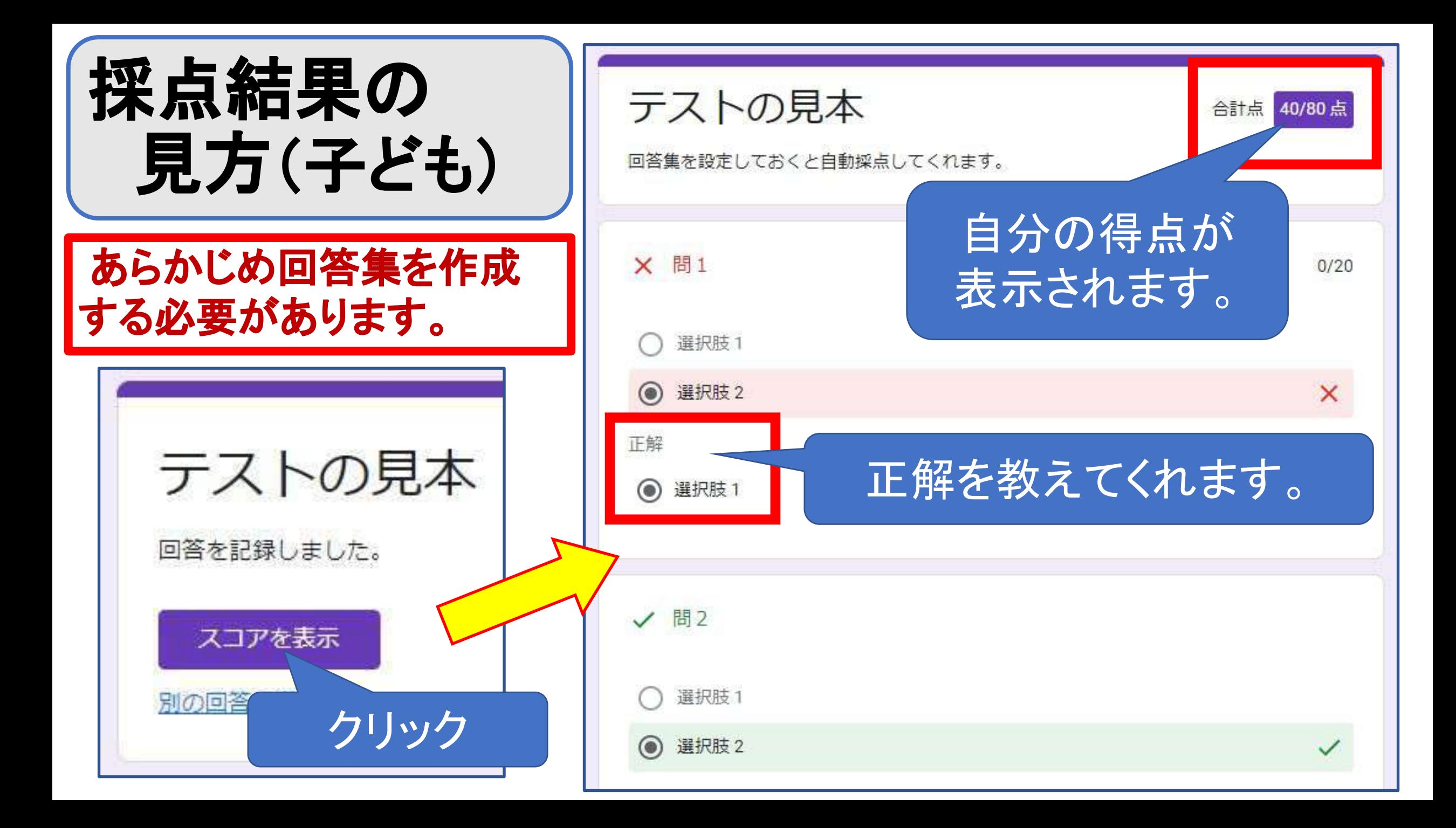

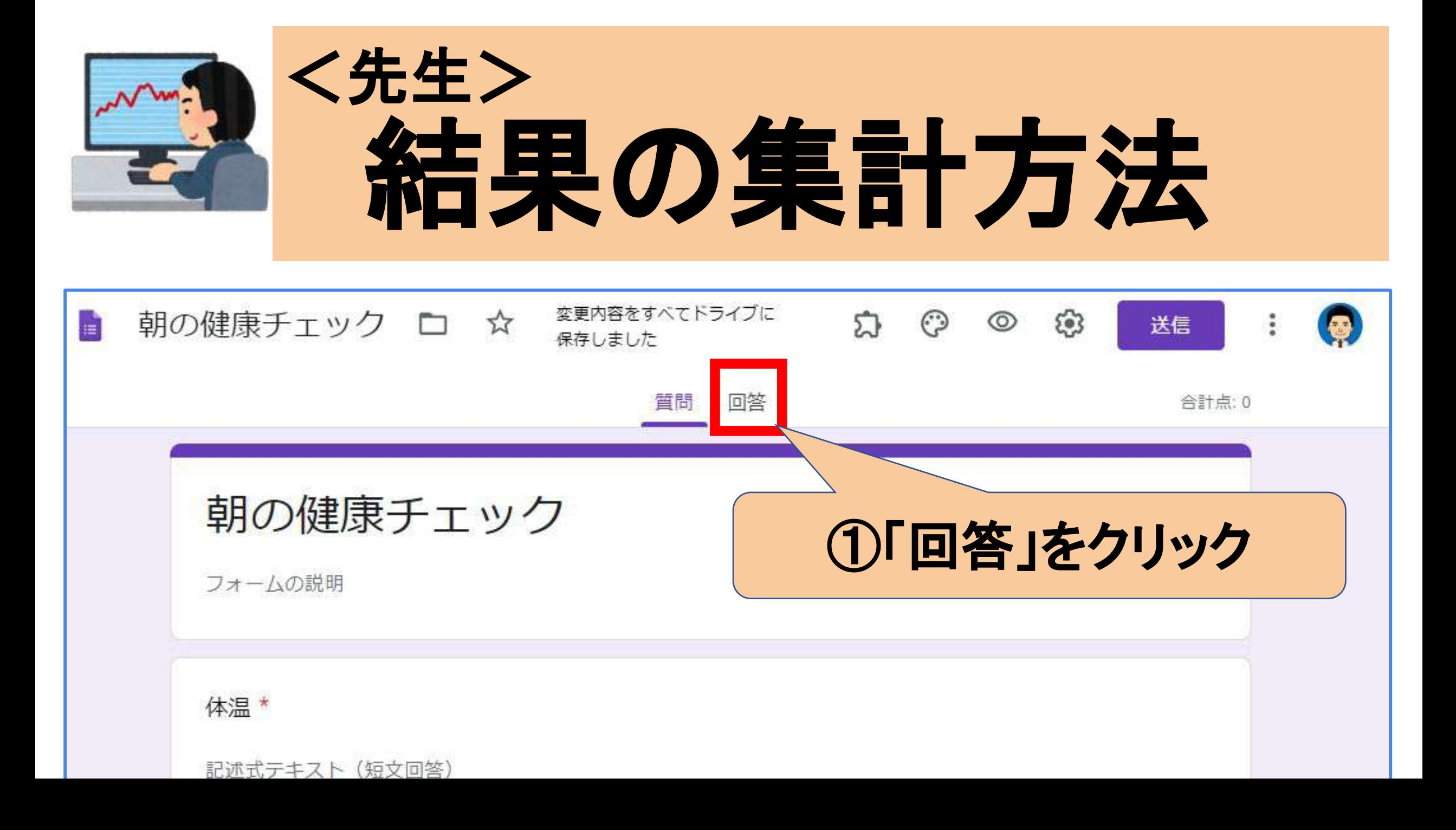

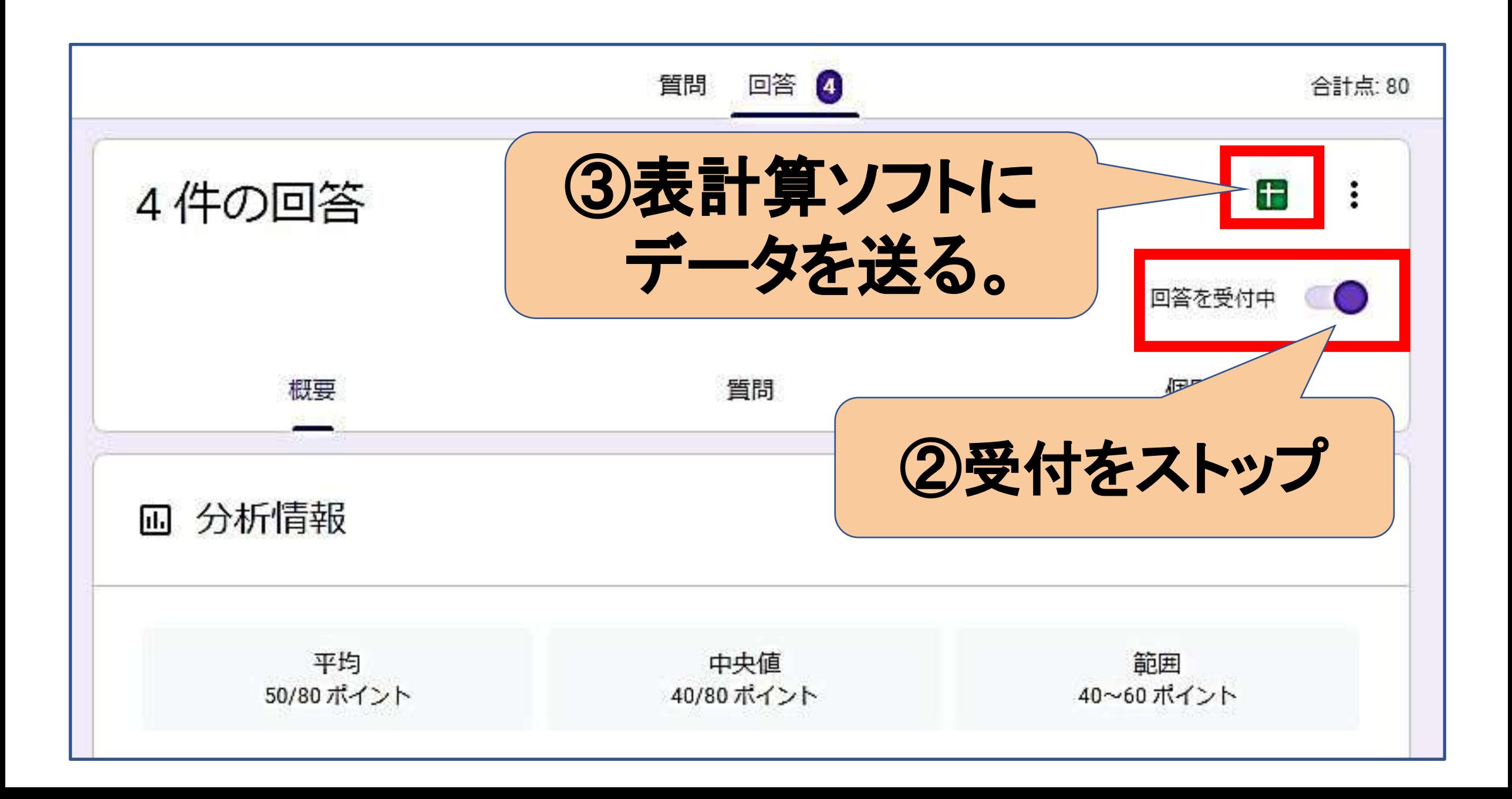

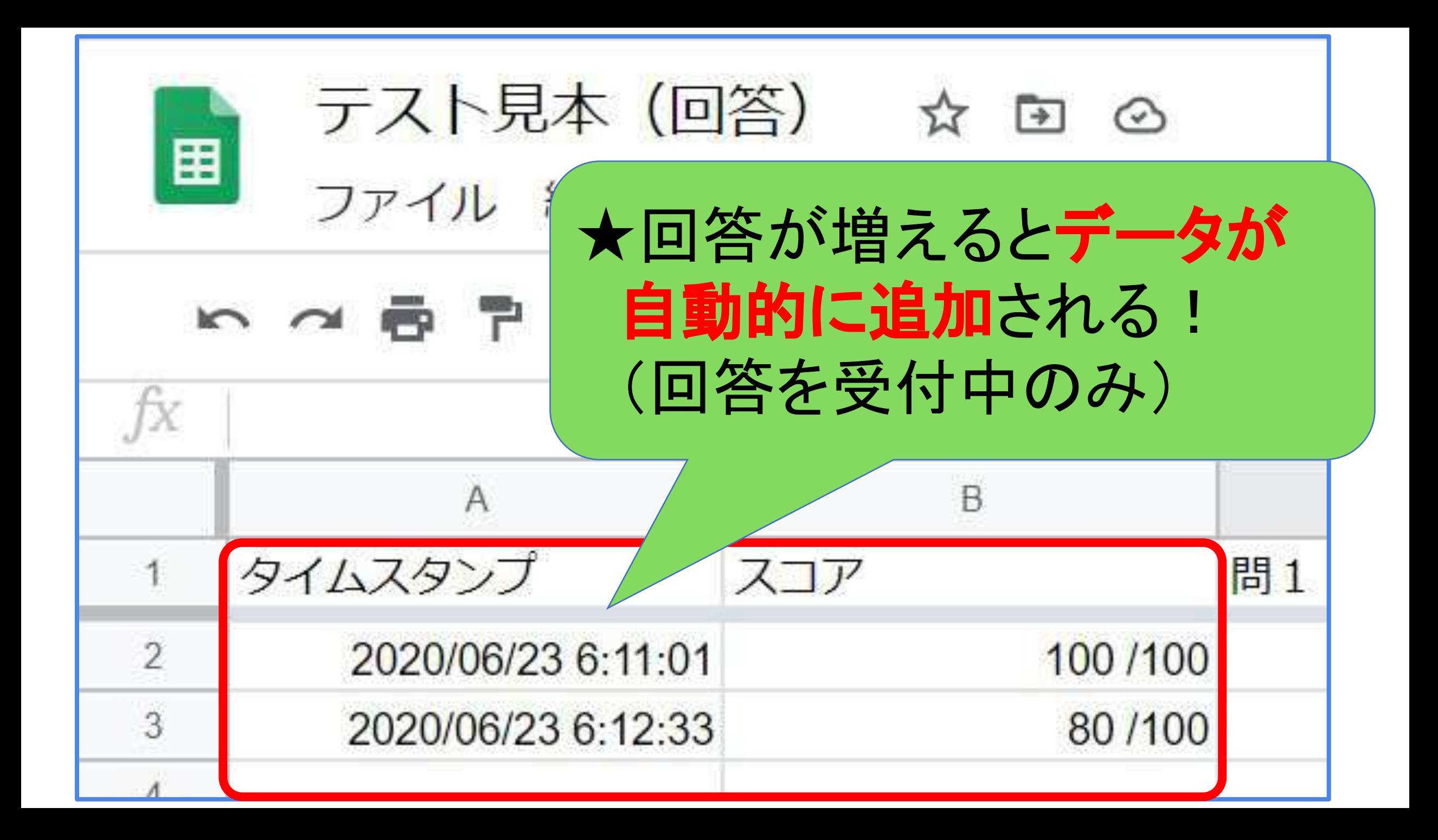

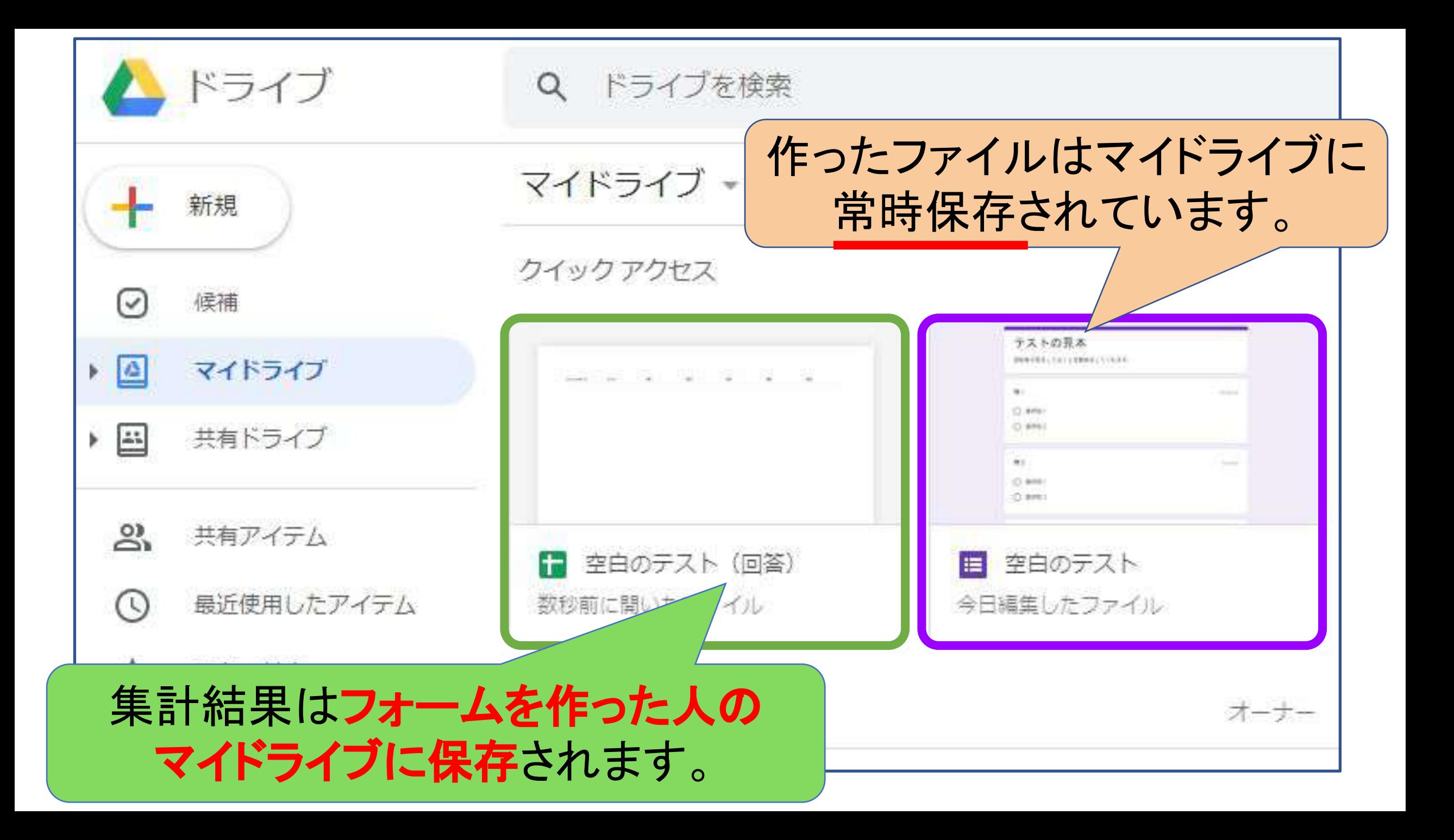

#### **G**メールに添付して一斉送信したり、 カレンダーに貼り付けたりもできます。

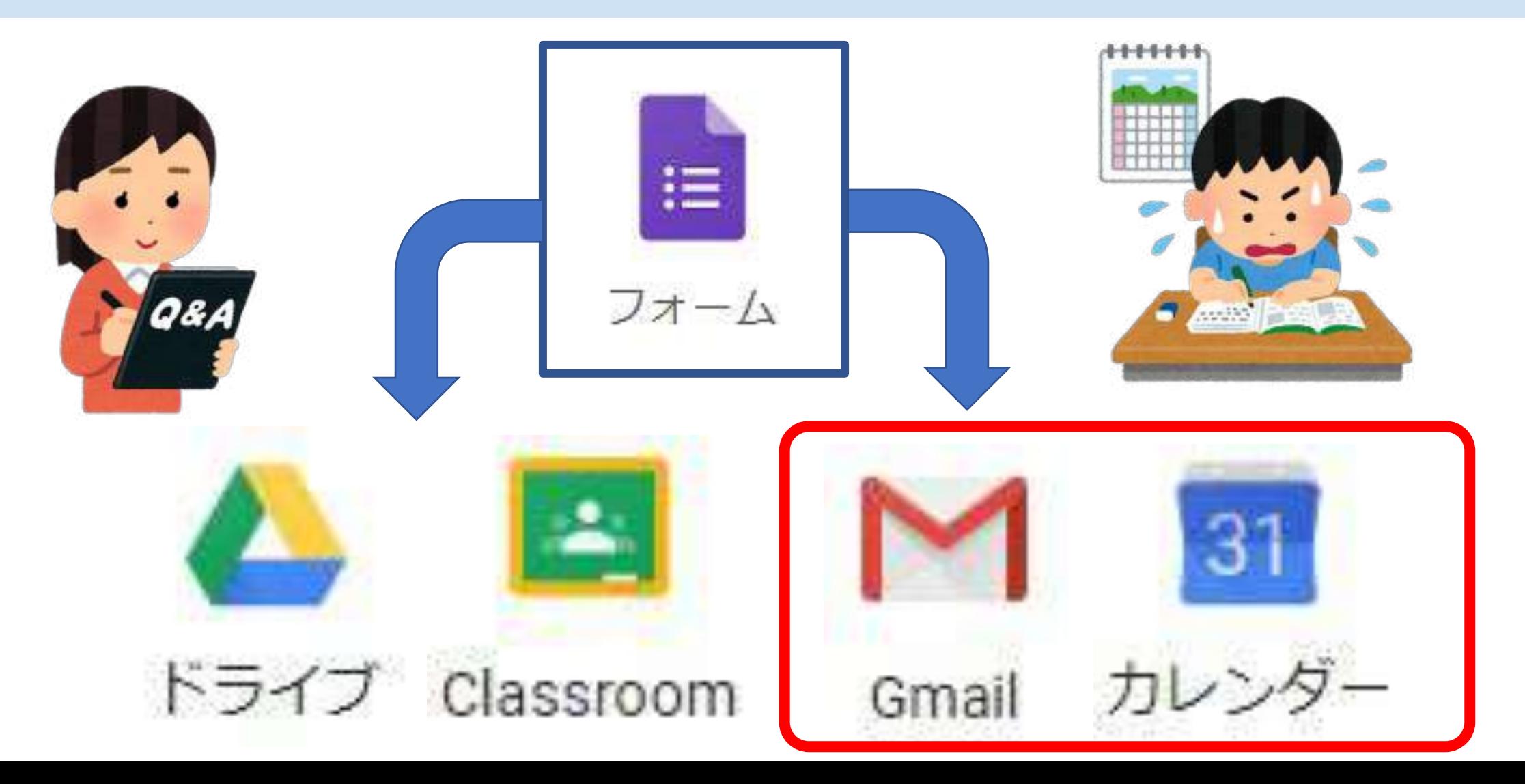